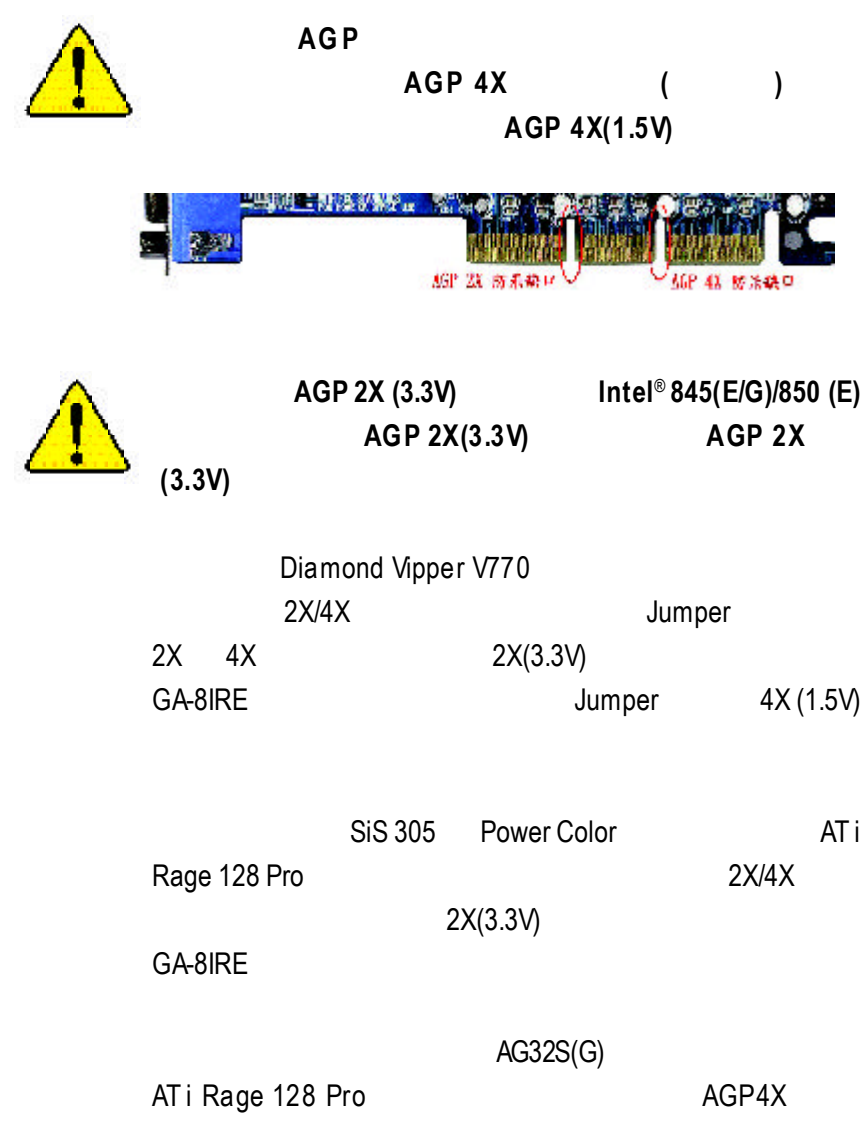

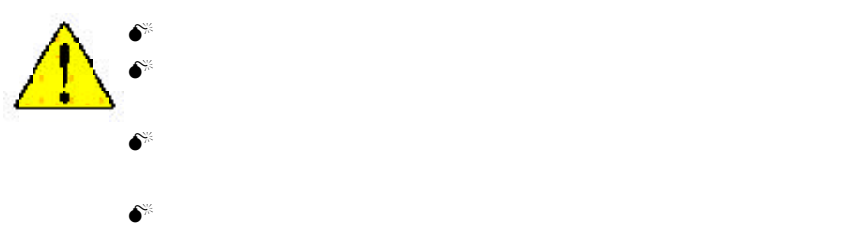

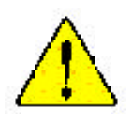

**WARNING:** Never run the processor without the meaturely properly and firmly attached  $P$ PRMAGENT DAMAGE WILL RESOLUT

 $\label{thm:main} \textit{M\"ov as gauge: } \mathcal{M}_2(\mathfrak{a}(x)/\mathfrak{a}(x)) \textit{and} \textit{normal} \textit{invariant} \textit{sym} \textit{sym} \textit{sym} \textit{in} \textit{in} \textit{in} \textit{in} \textit{in} \textit{in} \textit{in} \textit{in} \textit{in} \textit{in} \textit{in} \textit{in} \textit{in} \textit{in} \textit{in} \textit{in} \textit{in} \textit{in} \textit{in} \textit{in} \textit{in} \textit{in} \textit{in} \$ 

 $\label{eq:reduced} \begin{minipage}{0.9\textwidth} \begin{minipage}{0.9\textwidth} \begin$ **SCHADEK ZUR FOLGEL** 

 $\label{thm:star} \begin{small} \textit{After} \textit{entimes:} & \textit{Wzero} \textit{base} \textit{function} \textit{and} \textit{unmost} \textit{and} \textit{in} \textit{and} \textit{in} \textit{and} \textit{and} \textit{and} \textit{in} \textit{and} \textit{in} \textit{and} \textit{in} \textit{and} \textit{in} \textit{in} \textit{in} \textit{in} \textit{in} \textit{in} \textit{in} \textit{in} \textit{in} \textit{in} \textit{in} \textit{in} \textit{in} \textit{$ 

警告。 - 海豚总被布因随会偏僻处道路上之家, 不要运行办理机, 过的陈永远就够在动脉!

**解释: 《张家嘉·开始经验为政团第上之前,不要遵守政业者,追索第五年通常公园第1** 

में पहिन्दा और पि से सुन्ना में में एक बे कहा है। प्रवेश के मोहर्म के कहा था के बाद है।<br>क्रिये जाता के कहा कि स्  $7.5$ 

**解作 - まえ鳥な街場もあぐため、とートシンクルポレくしっかりと思り付けるまでは、プロセ**<br>シザを激作させないようにしてください。

#### Declaration of Conformity

We, Manufacturer/Importer

(full address)

#### **G.B.T. Technology Träding GMbH Ausschlager Weg 41, 1F, 20537 Hamburg, Germany**

declare that the product ( description of the apparatus, system, installation to which it refers)

#### **Mother Board**

#### GA-8IRE is in conformity with (reference to the specification under which conformity is declared) in accordance with 89/336 EEC-EMC Directive

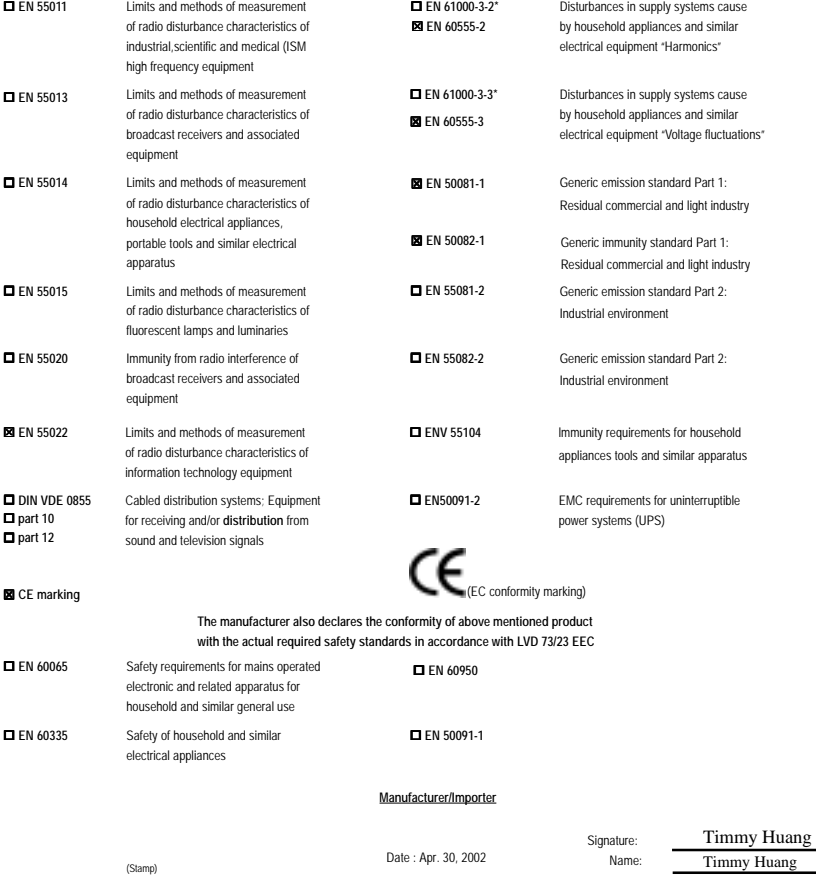

Timmy Huang

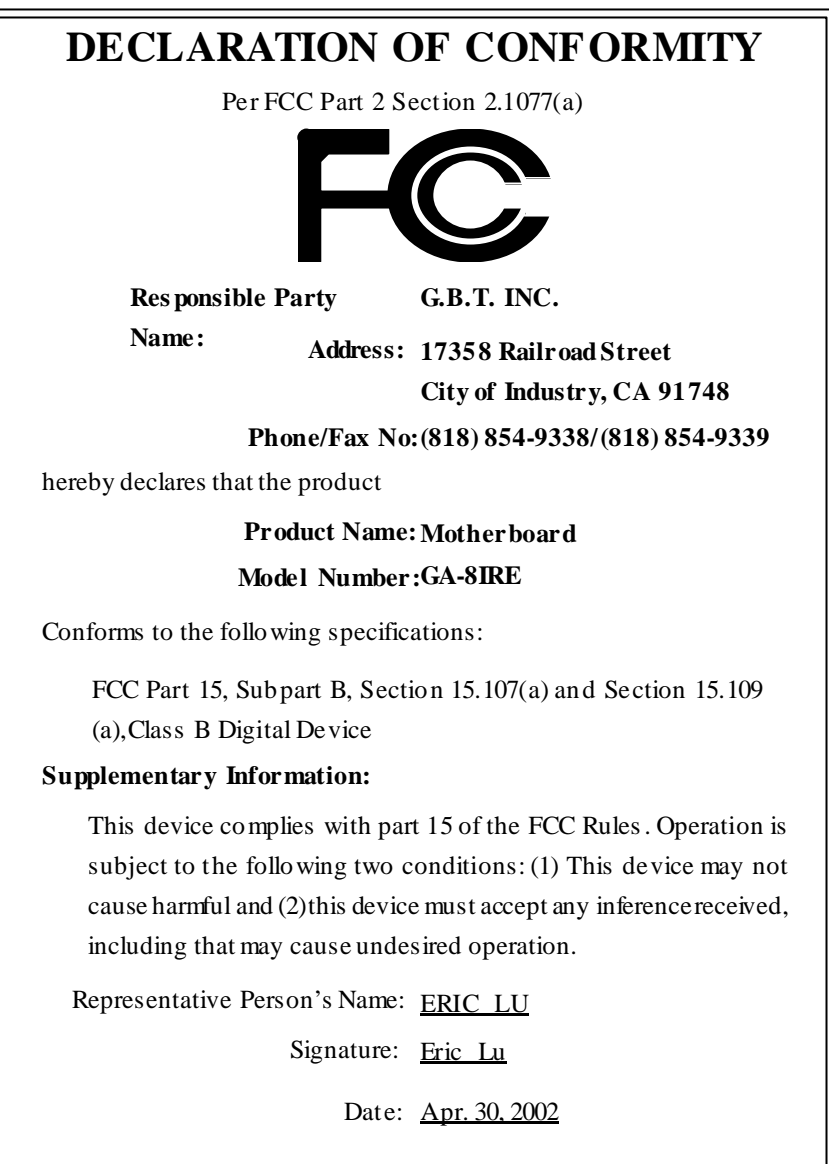

## **Acronyms**

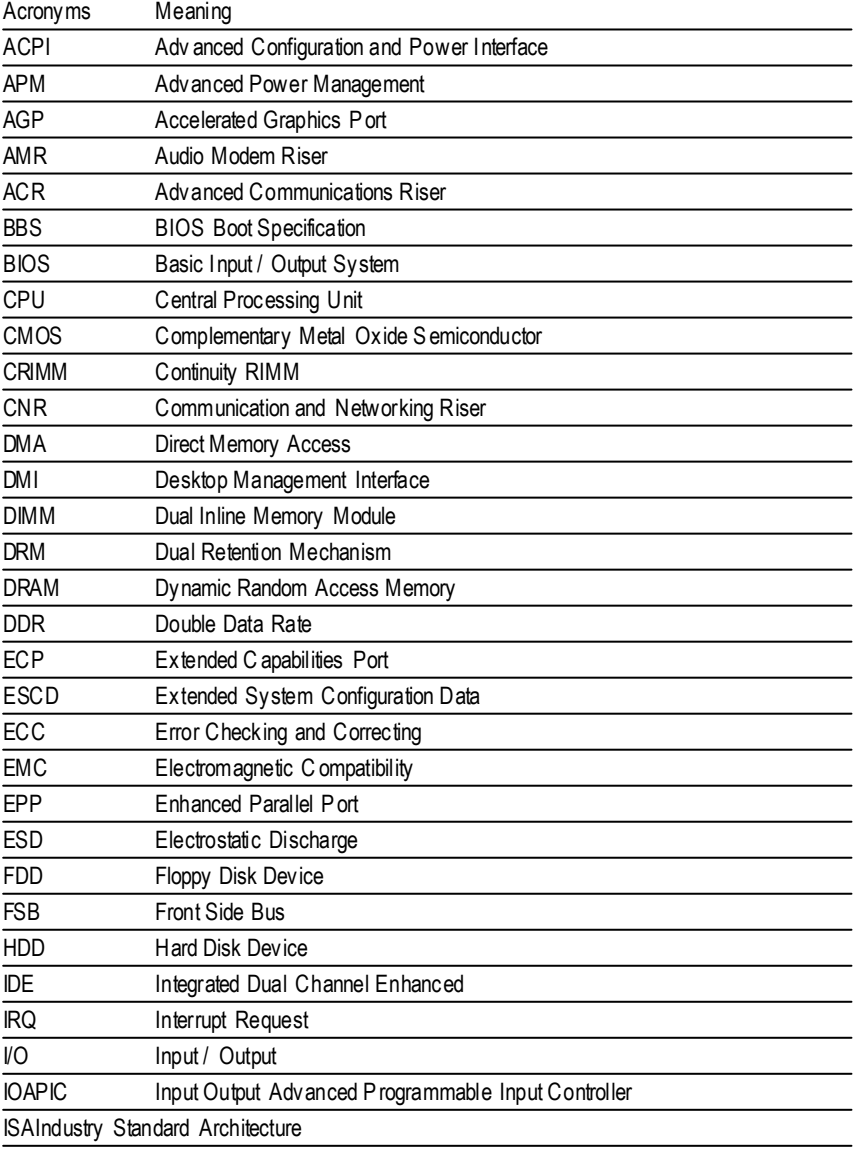

to be continued......

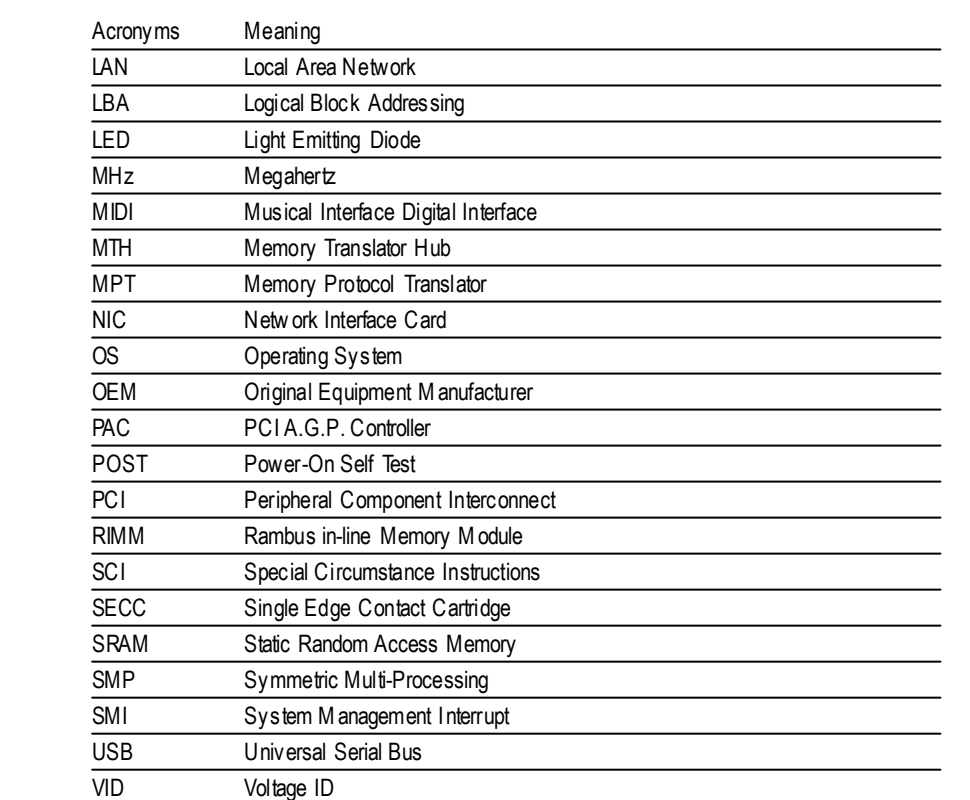

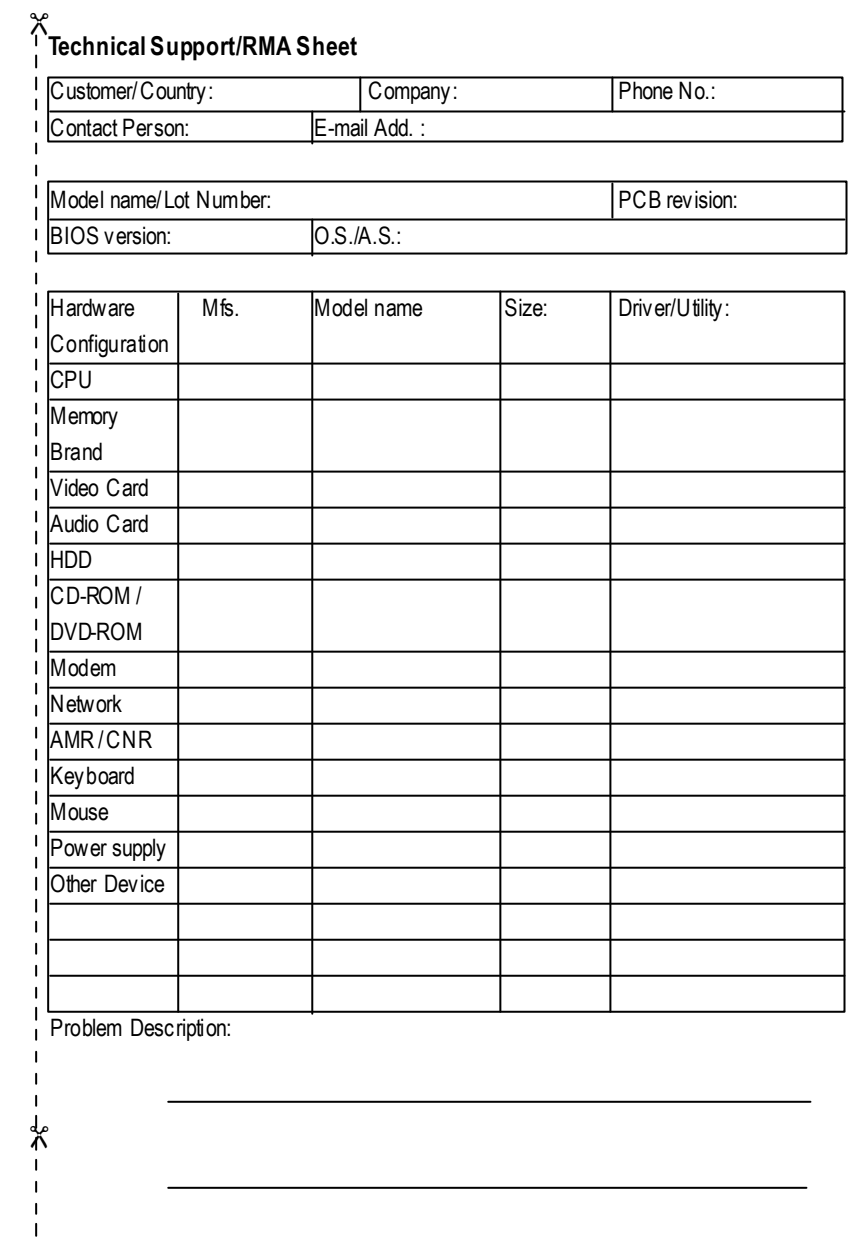

# GA-8IRE P4 DDR

Pentium<sup>®4</sup> Rev. 2001 12MC-8IRE-2001

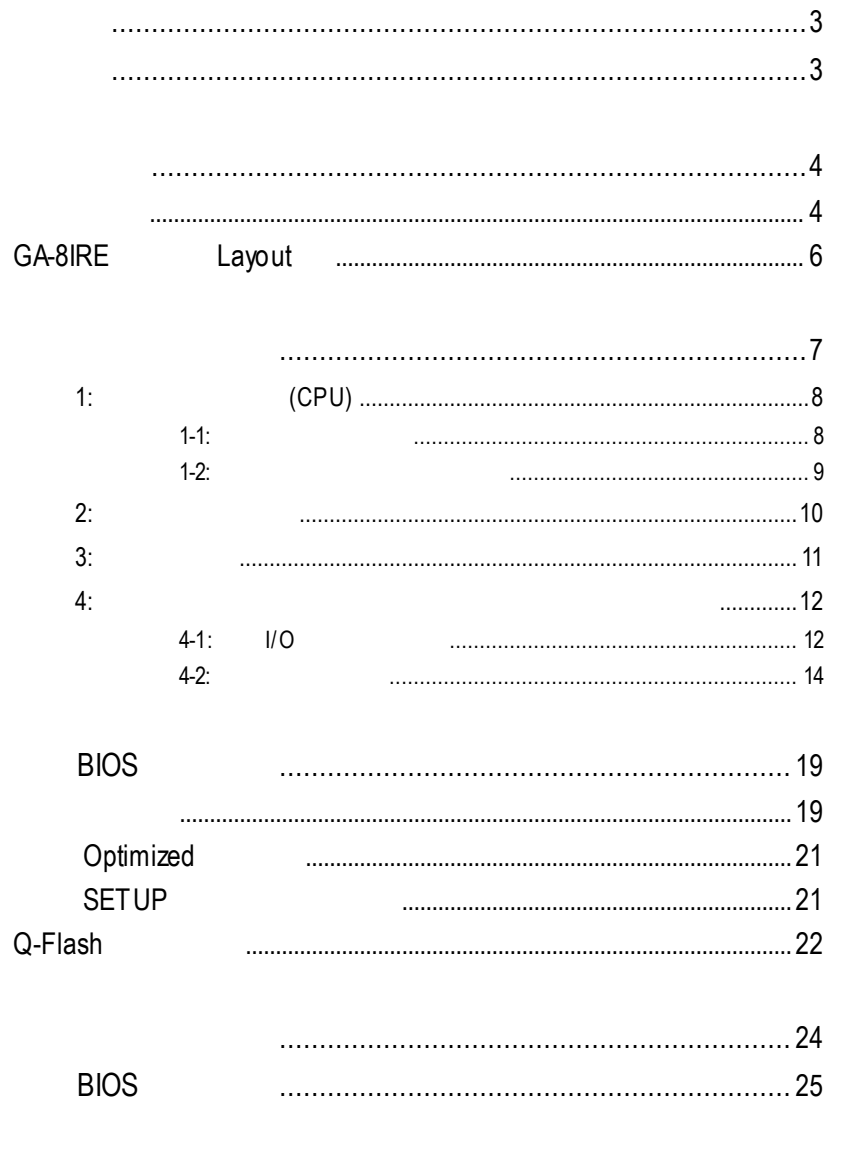

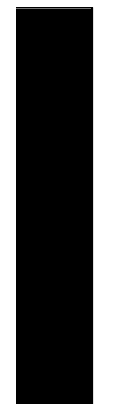

### ˛ The GA-8IRE 主機板一片  $\boxtimes$  x 1 / x 1 / x 1  $\boxtimes$  $\boxtimes$  GA-8IRE  $\blacksquare$

清點附件

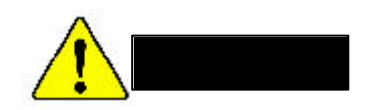

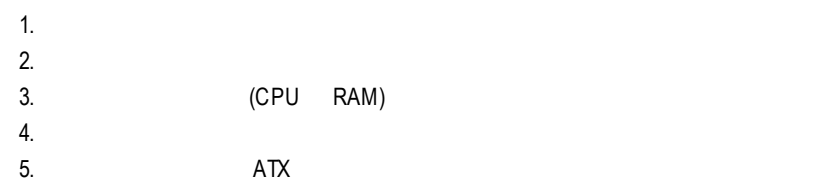

 $PCB$ 

序言 中 文

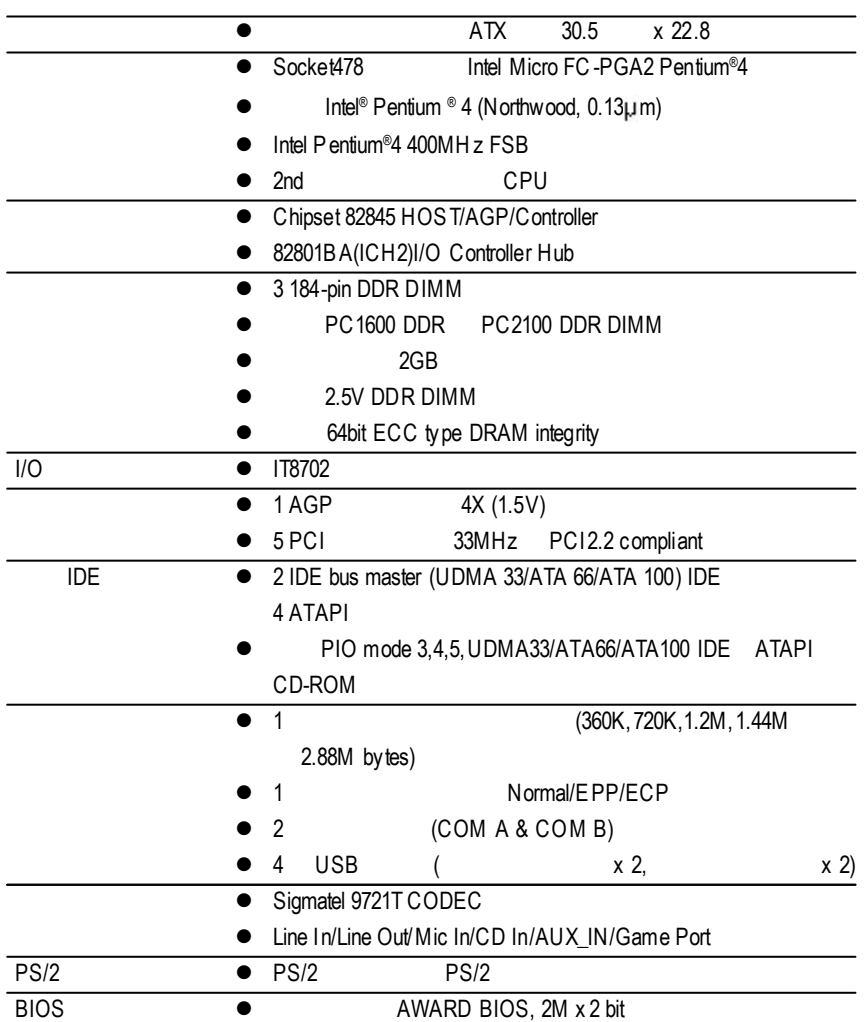

續下頁.......

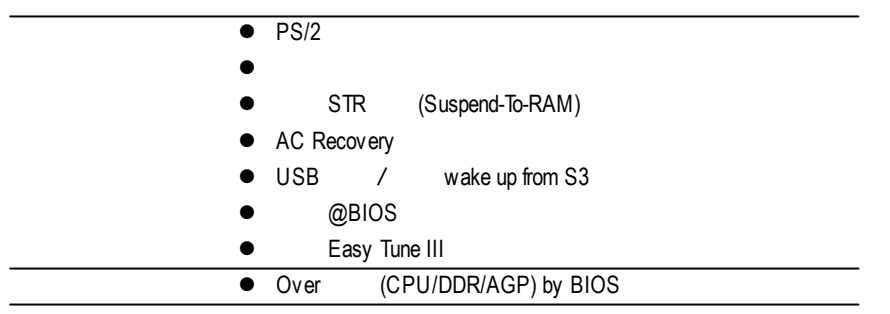

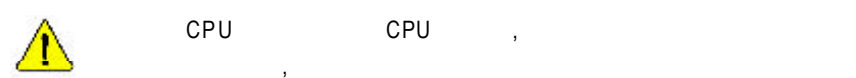

cpu cpu, where  $\mathsf{CPU}$  and  $\mathsf{CPU}$  are  $\mathsf{CPU}$  and  $\mathsf{CPU}$  are  $\mathsf{CPU}$  and  $\mathsf{CPU}$  are  $\mathsf{CPU}$  and  $\mathsf{CPU}$  are  $\mathsf{CPU}$  and  $\mathsf{CPU}$  are  $\mathsf{CPU}$  and  $\mathsf{Cell}$  are  $\mathsf{Cell}$  and  $\mathsf{Cell}$  and  $\mathsf{Cell}$  are  $\mathsf{Cell}$  and

序言 中 文  $\alpha$ ;CPU, , , , , ,

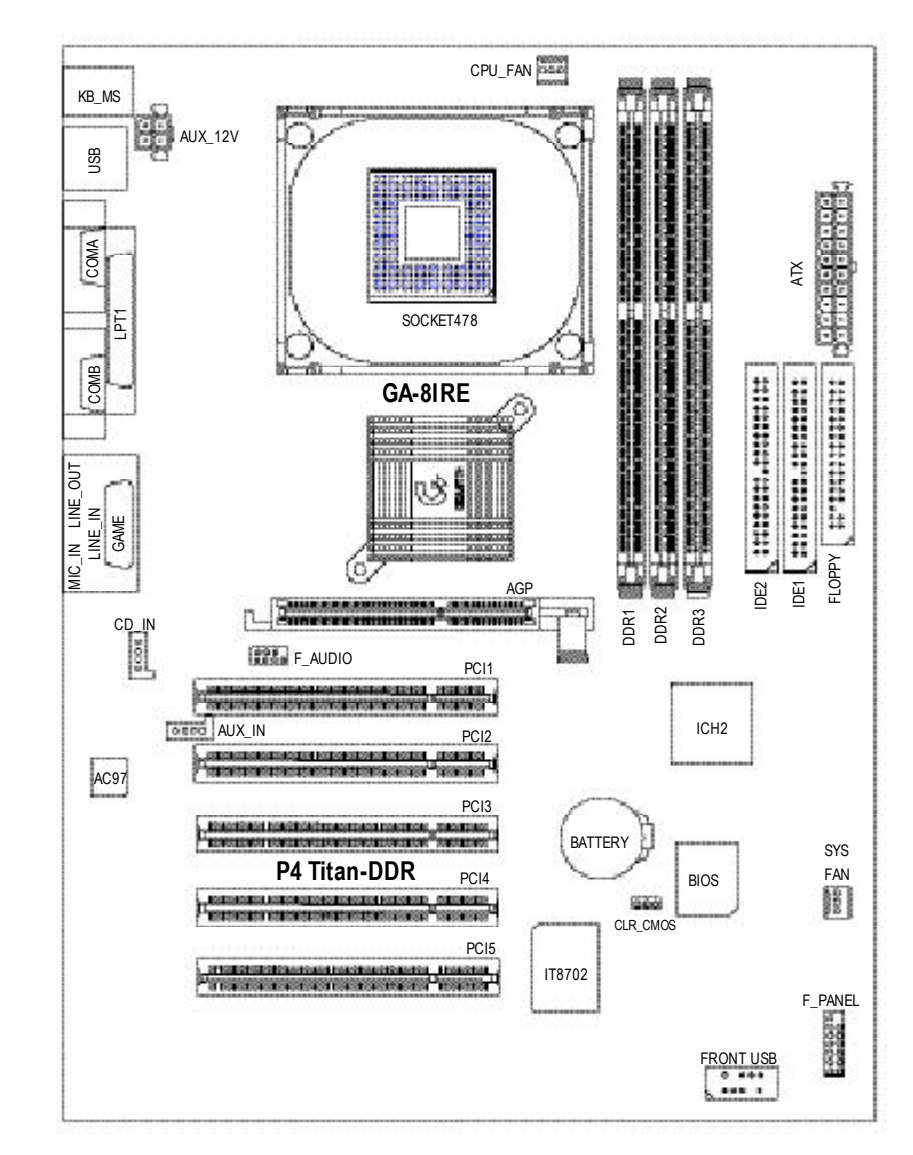

# GA-8IRE Layout

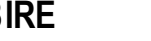

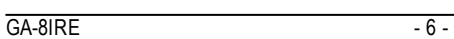

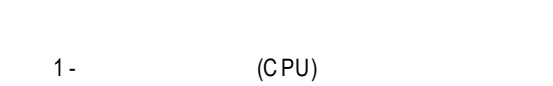

 $2 -$ 

第二章 硬體安裝步驟

- $3 4 -$
- $4 -$ 5 - BIOS
	- $6 -$

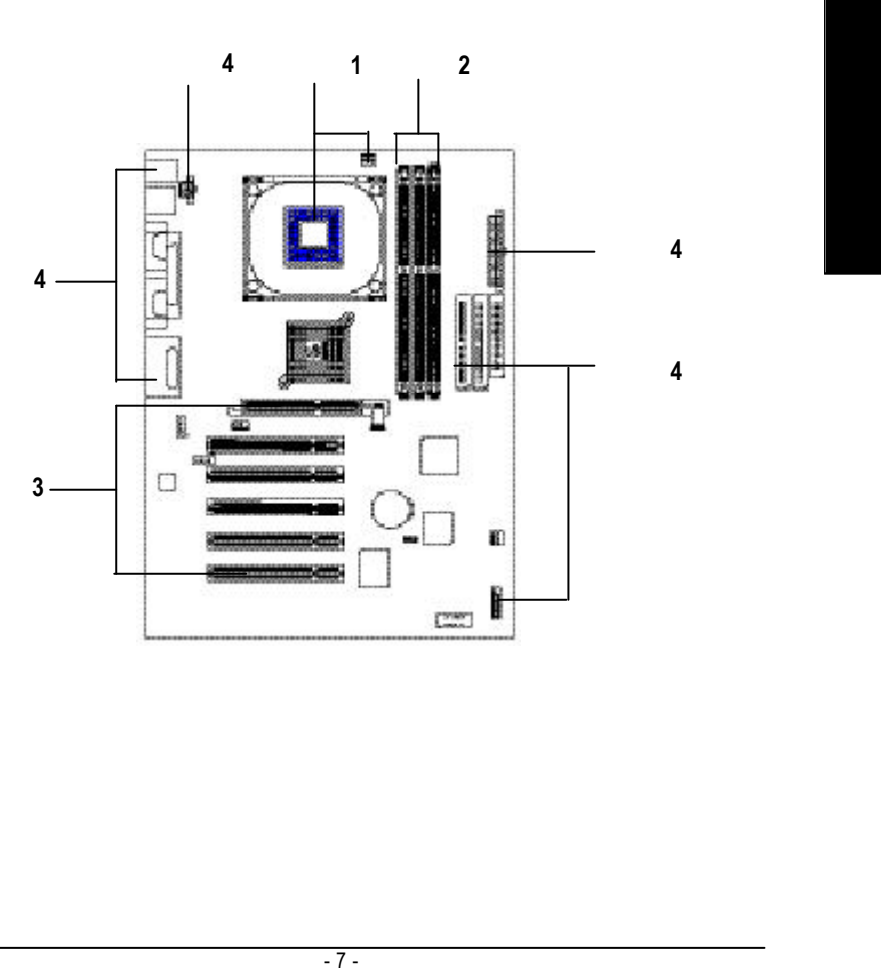

# 步驟 **1:**安裝中央處理器**(CPU) 1 1**

 $1-1:$ 

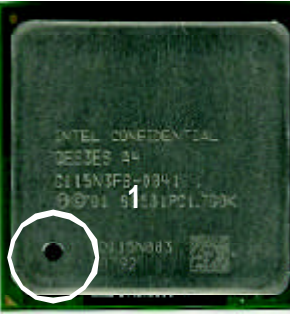

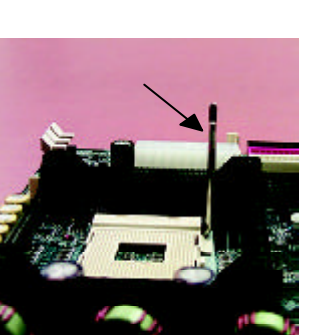

1.  $\blacksquare$ 90度角的位置.  $3.$   $\qquad \qquad ,$ 按至原位.

請立刻更改插入方向 **.**

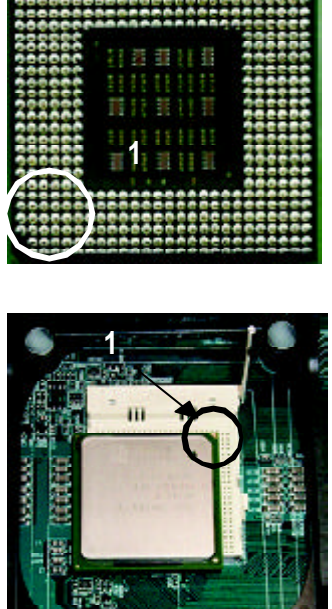

2.  $($ )

 $\overline{\text{GA-8IRE}}$  - 8 -

 $\bullet^{\!*}$ M **CPU** 的第一腳位置**,**若您插入的方向錯誤**,**處理器就無法插入**,**

## $1-2$  **:**

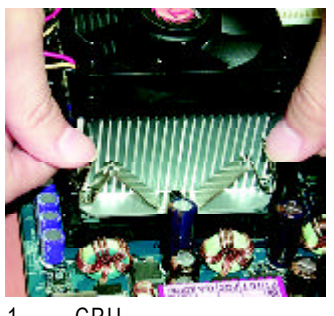

1. CPU  $\mathcal{L}$  $\ddot{x}$ 再將另一邊卡榫扣緊.

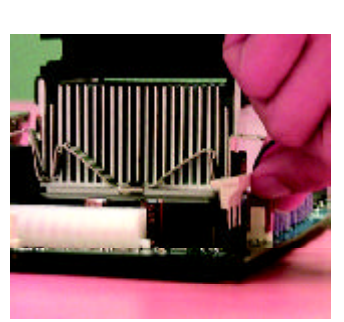

2. CPU  $"$  CPU 電源插座".

# $In tell$  $\bullet^*$  CPU

- **(**當塗抹在 **CPU** 上的散熱膏呈現硬化的現象時,可能會產生 散熱風扇黏住 **CPU** 的情況**,** 在此情況下如果您想移除散熱風 扇將會有損毀 **CPU** 的可能。為避免此情況發生,我們建議您 可使用散熱膠帶來取代散熱膏**,** 或是小心地移除散熱風扇。 **)**
- M 依您實際所使用的散熱風扇 **,**以正確方向將風扇確實扣緊。 M 確認 **CPU** 散熱風扇電源線接至 **CPU FAN** 接頭**,**完成安裝。
- **(** 詳細安裝步驟請參考散熱風扇的使用手冊。**)**

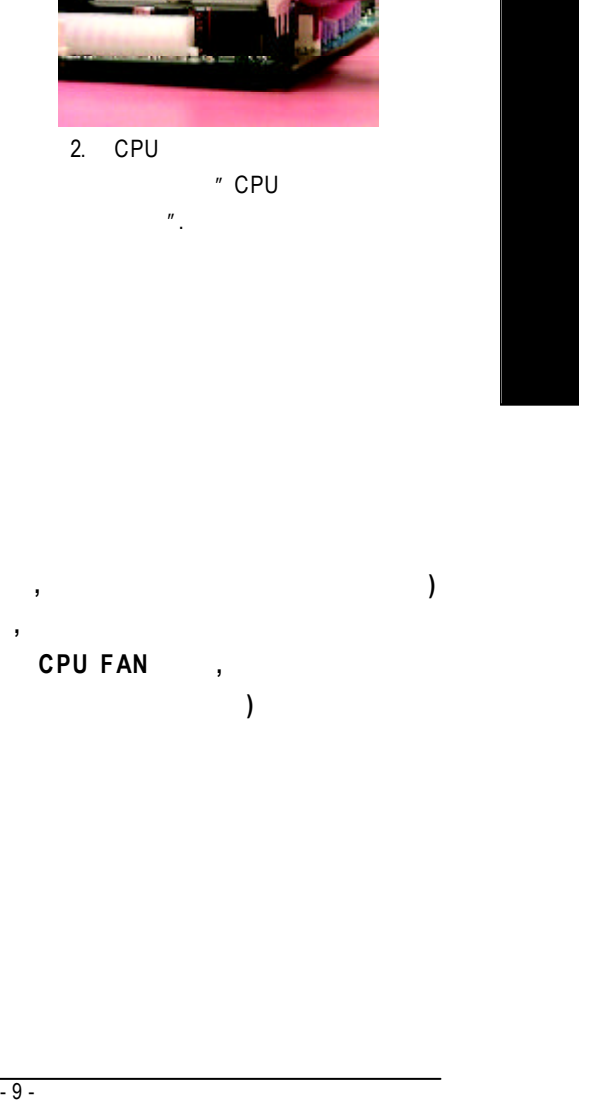

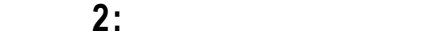

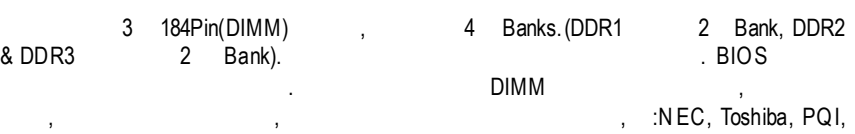

Winbond.

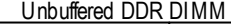

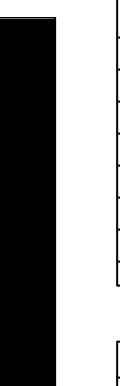

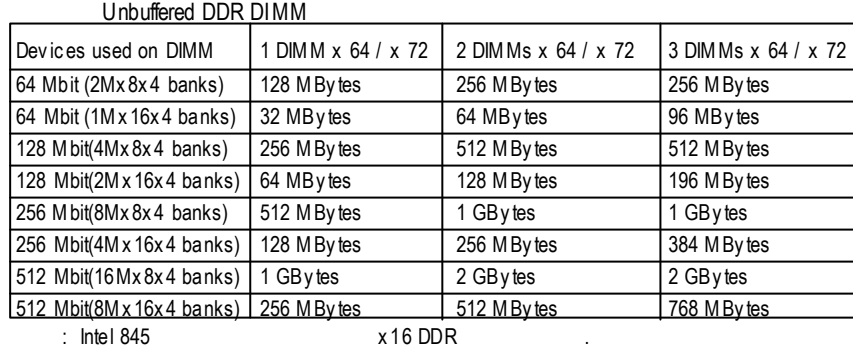

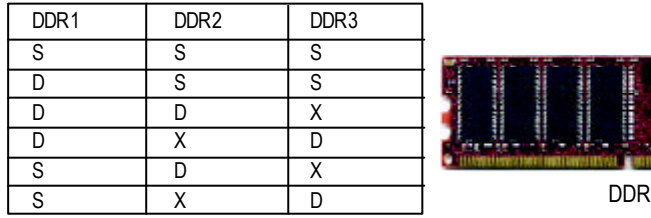

D:Double Sided DIMM S:Single Sided DIMM X:Not Use

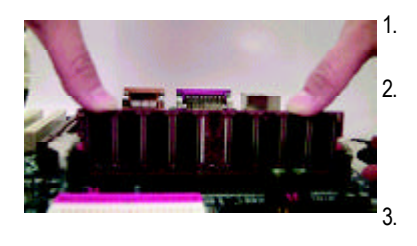

就無法插入**,** 請立刻更改插入方向

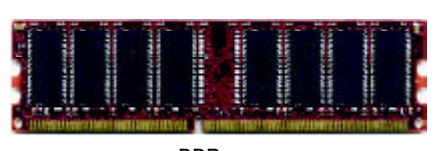

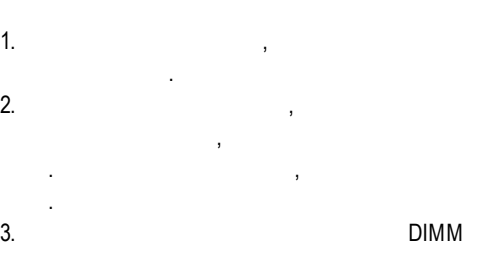

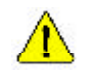

 $\overline{GA-81RE}$  - 10 -

記憶體模組設計有防呆標示**,** 若您插入的方向錯誤**,** 記憶體模組

組,若不搖晃則裝置成功.

.

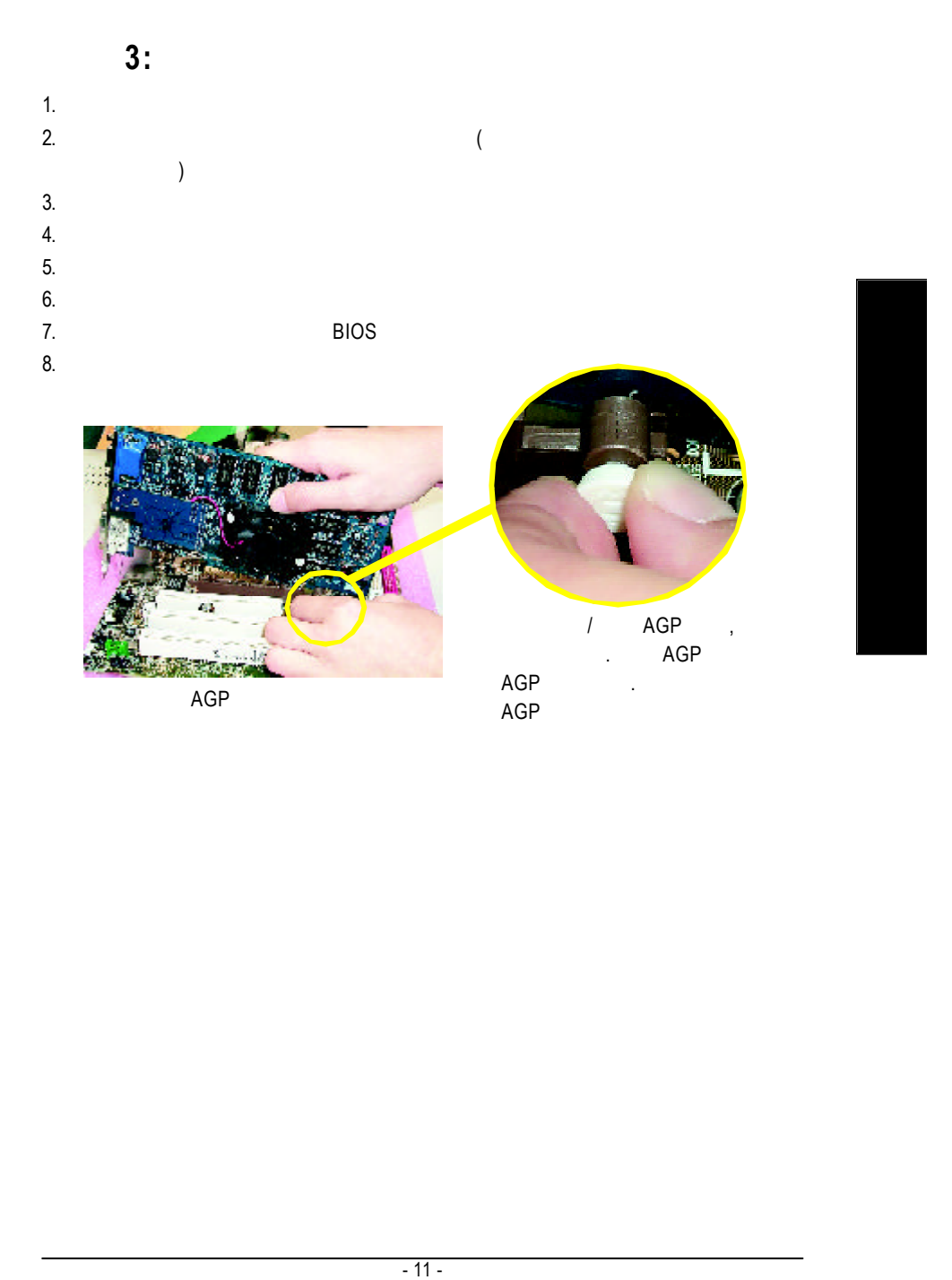

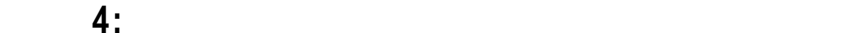

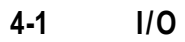

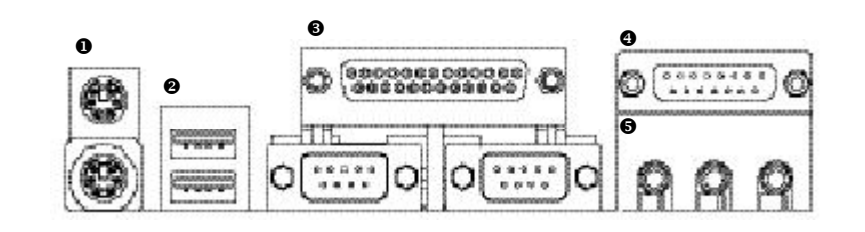

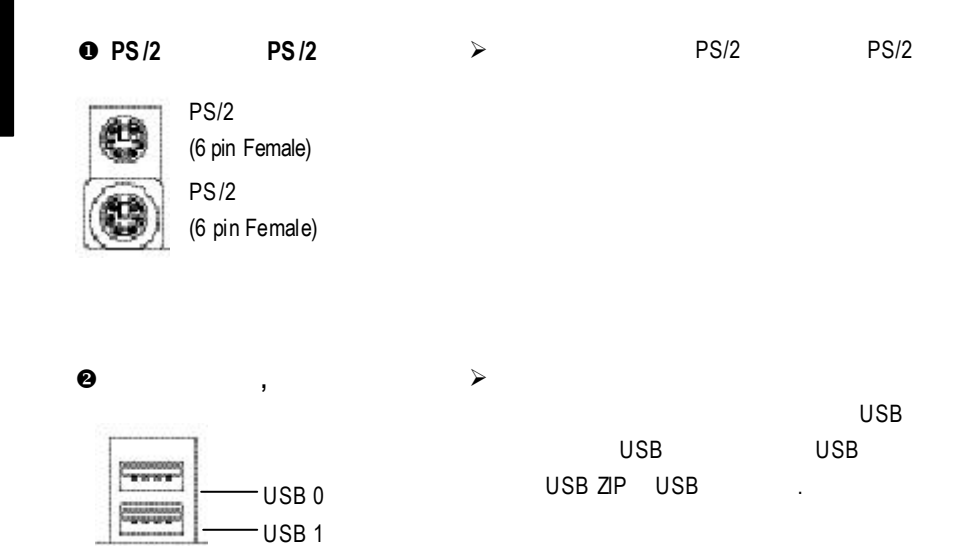

才能正常工作,詳情請參考USB 週邊裝

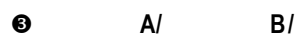

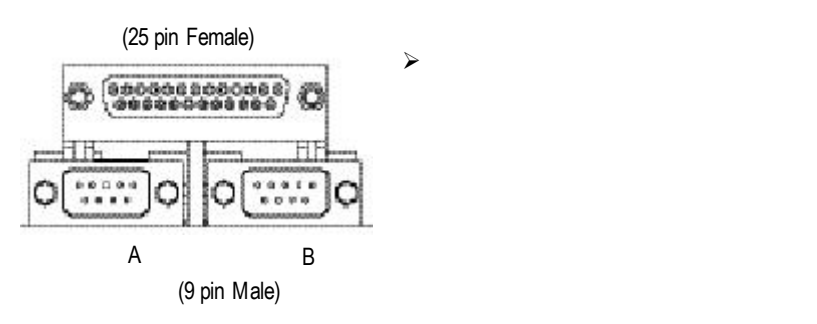

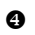

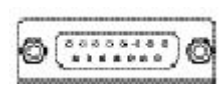

(15 pin Female)

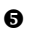

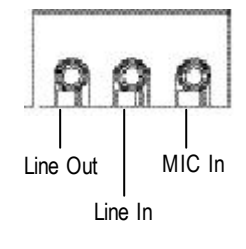

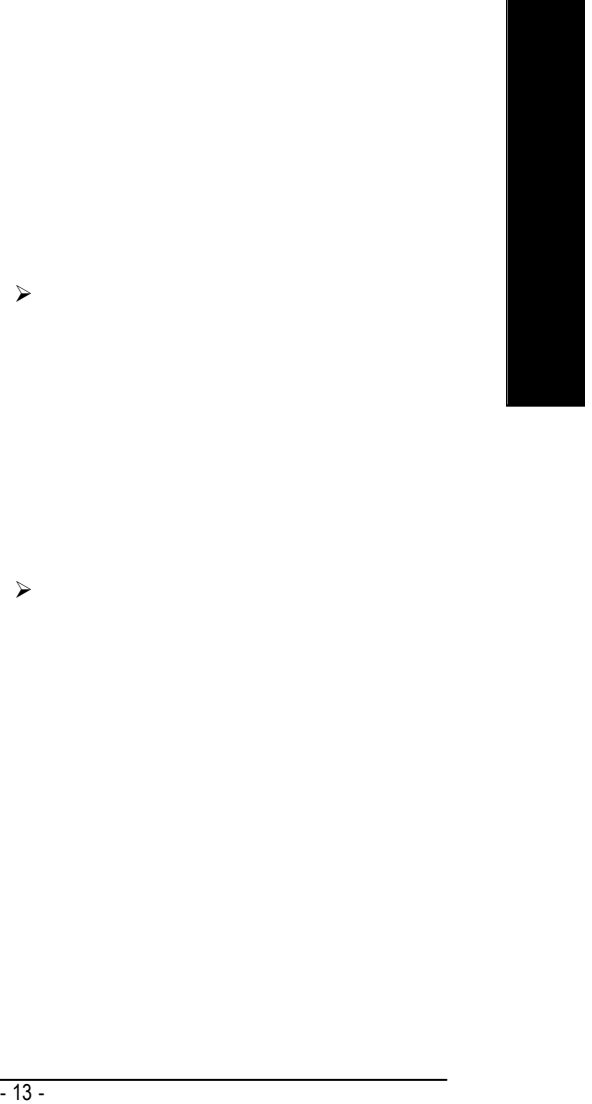

 $j$  and  $j$  and  $j$  and  $j$  and  $j$  and  $j$  and  $j$  and  $j$  and  $j$  and  $j$  and  $j$  and  $j$  and  $j$  and  $j$  and  $j$  and  $j$  and  $j$  and  $j$  and  $j$  and  $j$  and  $j$  and  $j$  and  $j$  and  $j$  and  $j$  and  $j$  and  $j$  and  $j$  a

 $j^2$ 

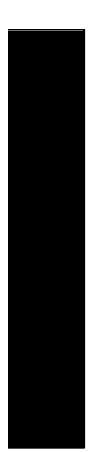

步驟 **4-2** 插座及跳線介紹

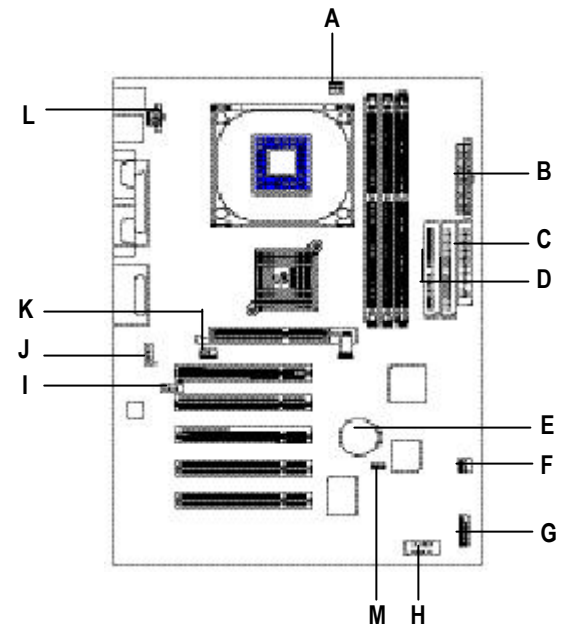

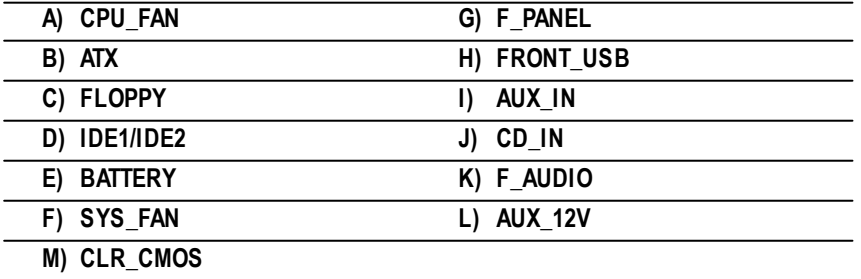

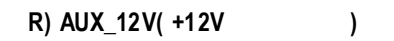

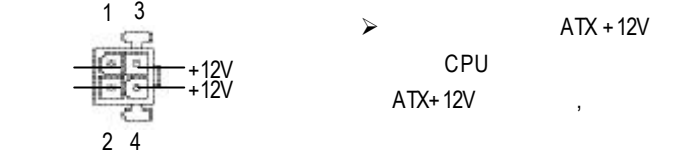

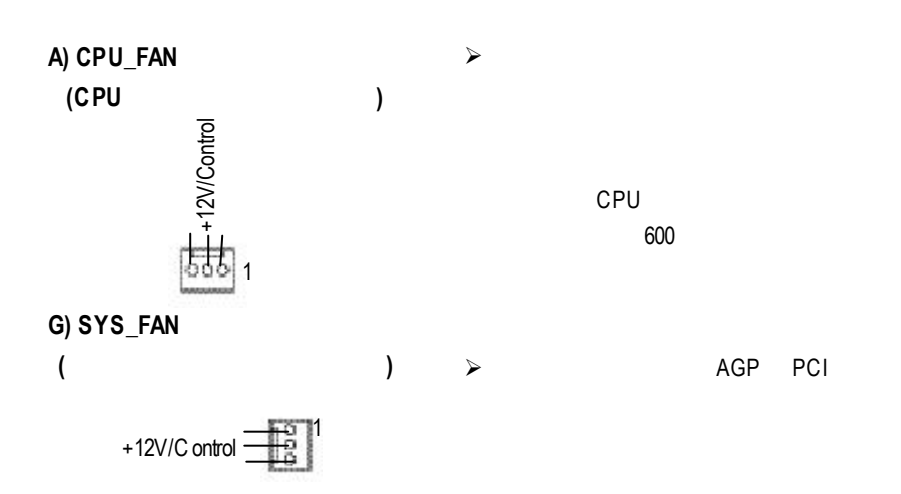

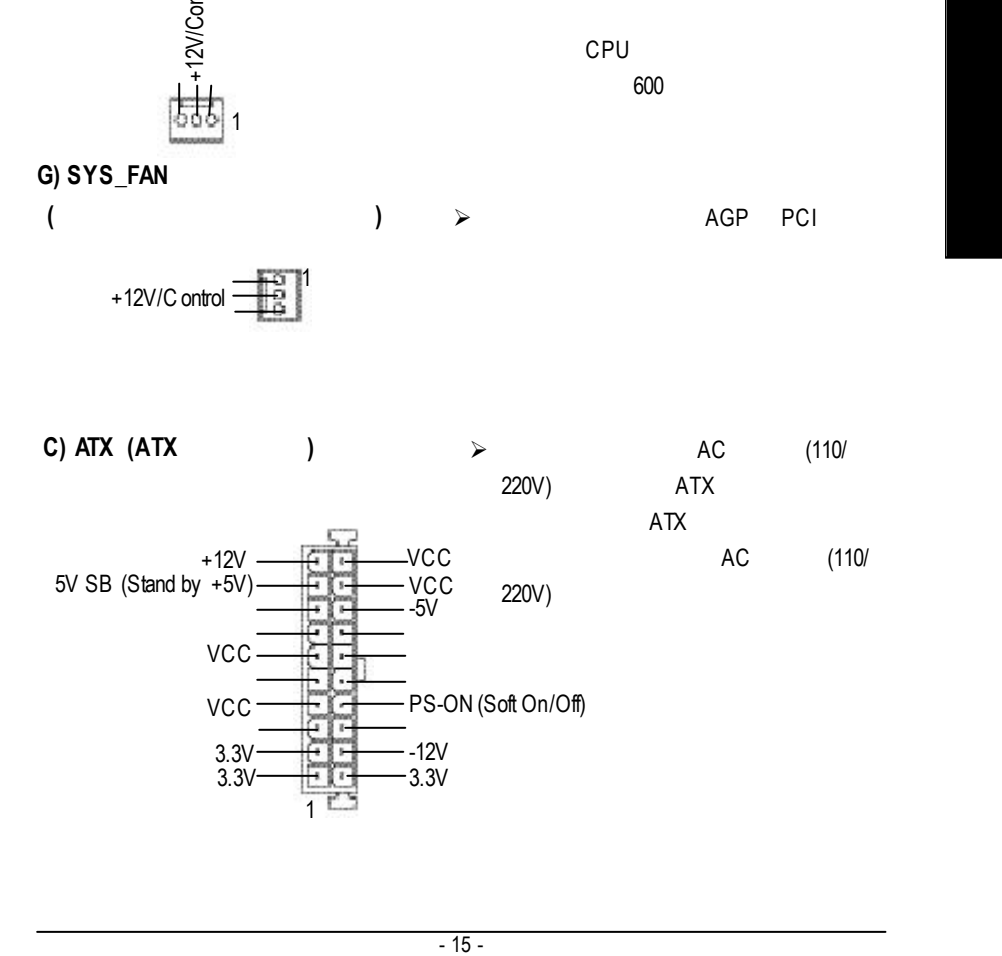

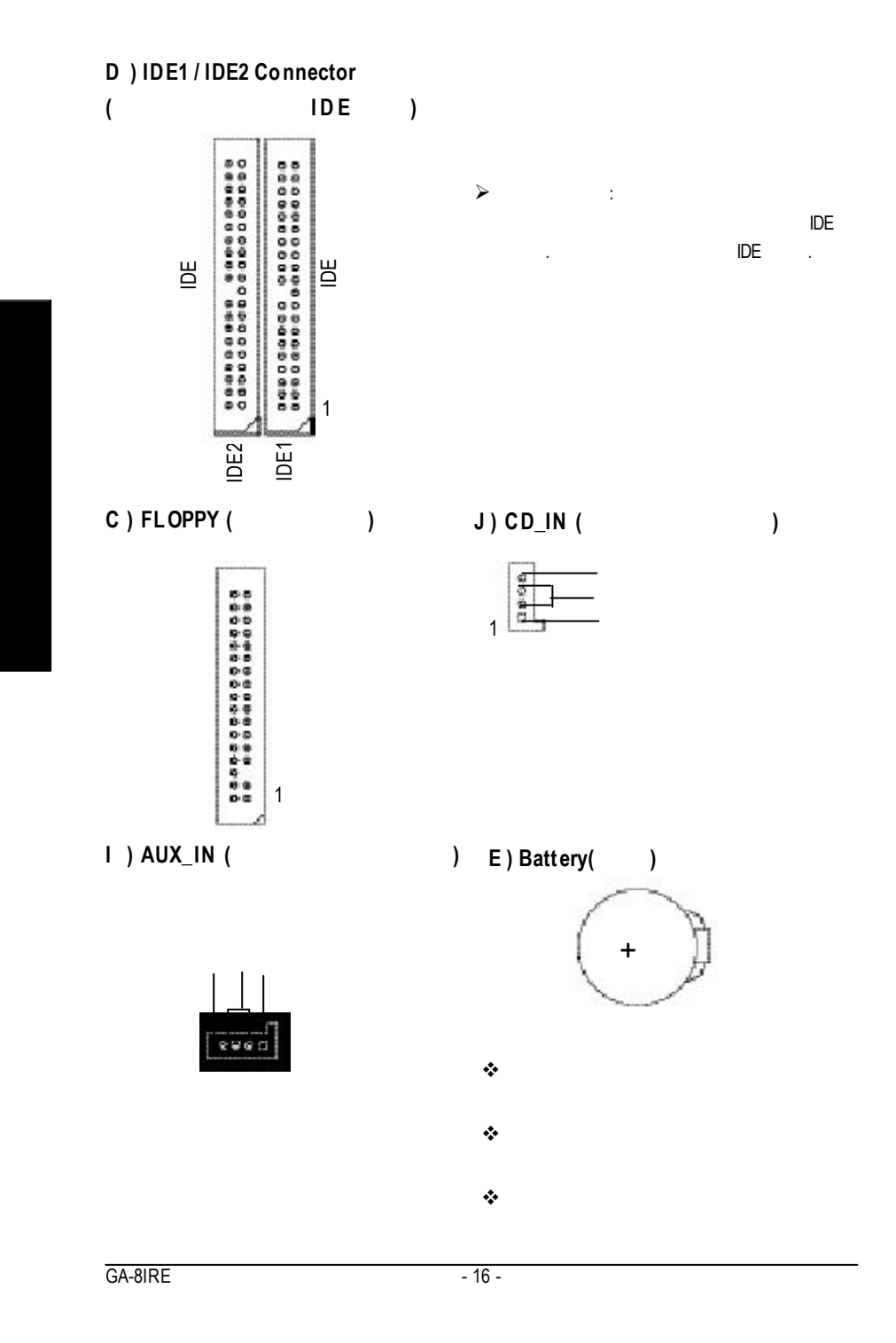

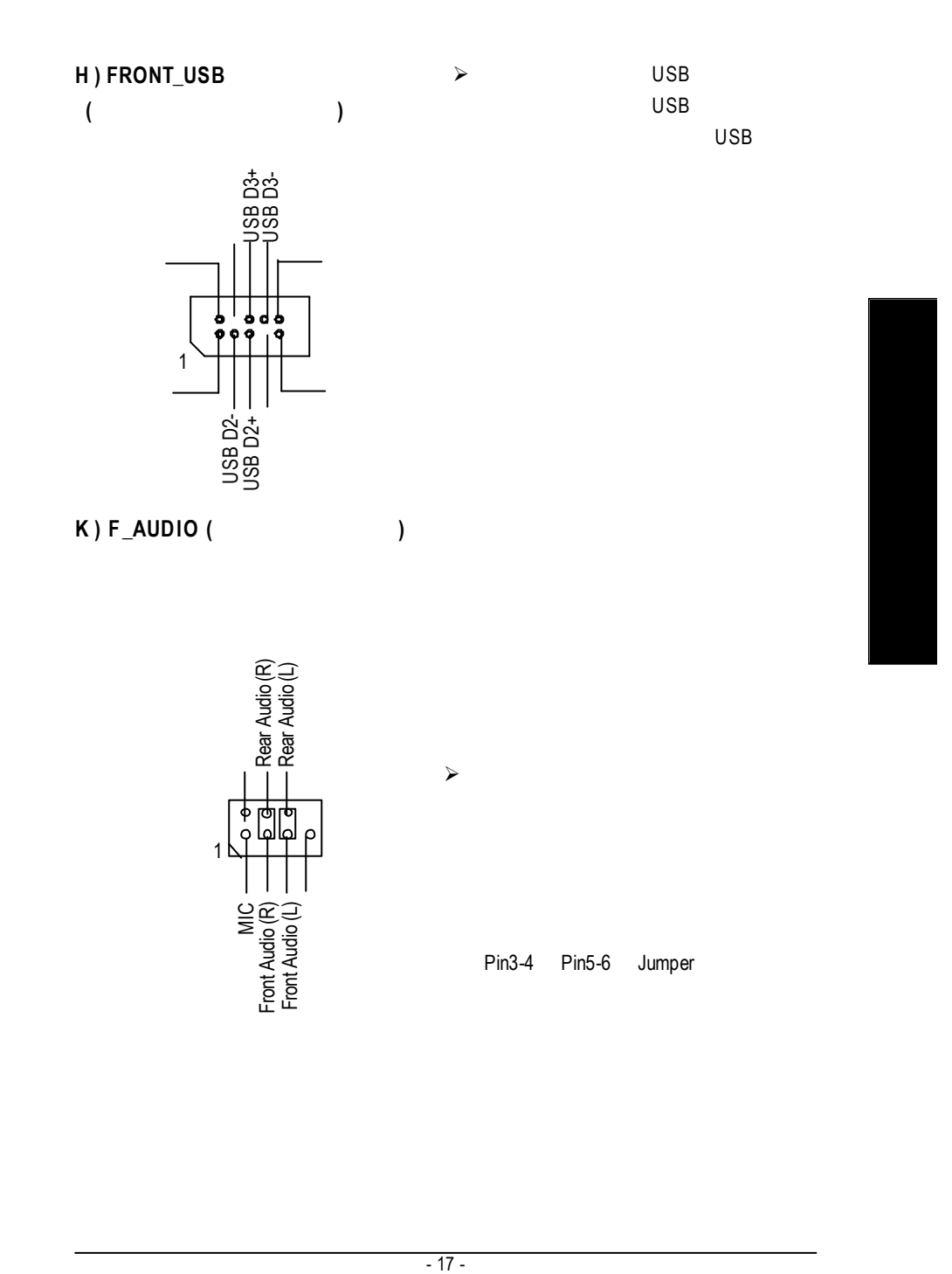

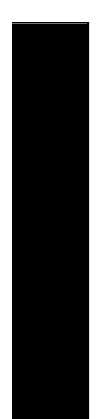

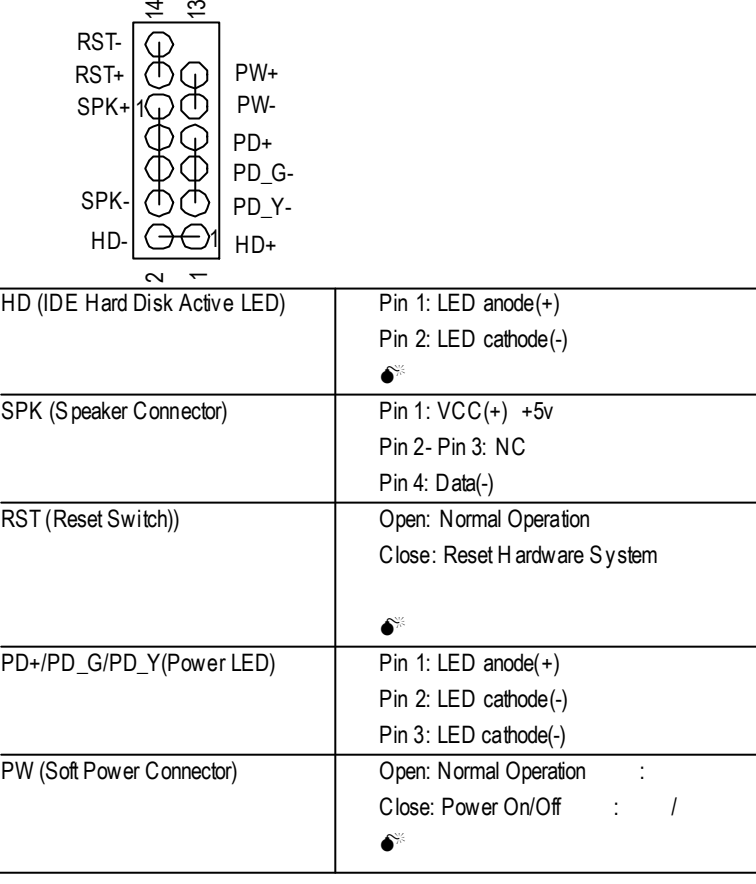

 $j$  is the component of the component of the component of the component of the component of the component of the component of the component of the component of the component of the component of the component of the compon

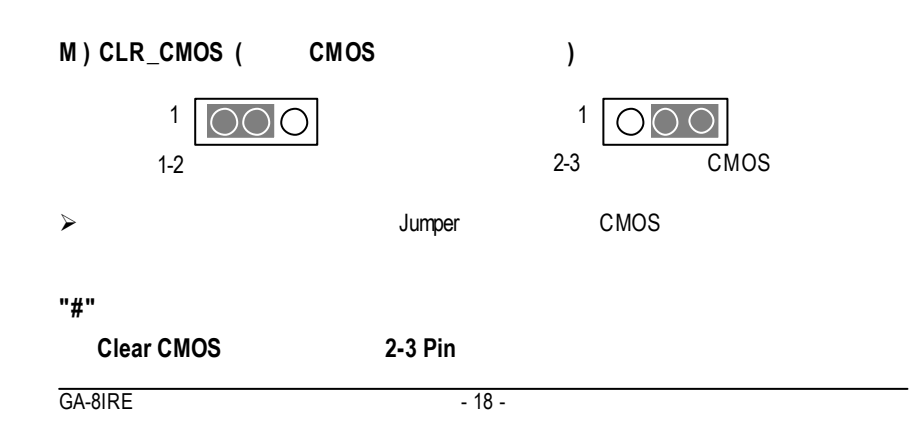

**G ) F\_PANEL (2x7 Pins** 前端控制面板跳線**)**

## 第三章 **BIOS** 組態設定

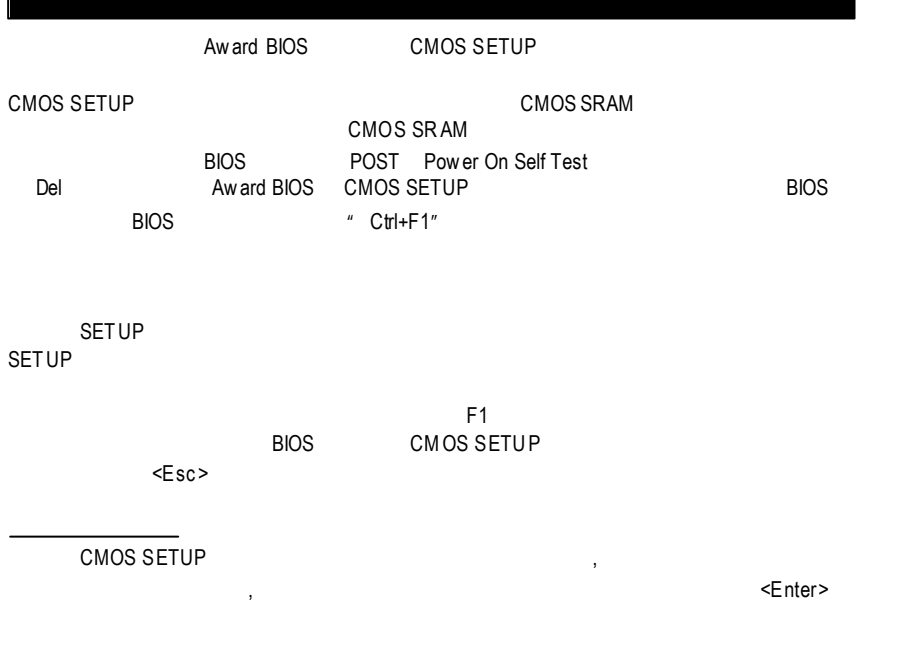

#### CMOS Setup Utility -Copy right (C) 1984-2002 Award Software

| <b>BIOS</b>                   | F <sub>1</sub><br><b>CMOS SETUP</b>                          |                 |
|-------------------------------|--------------------------------------------------------------|-----------------|
| $<$ Esc>                      |                                                              |                 |
| MOS SETUP                     |                                                              |                 |
|                               |                                                              | <enter></enter> |
|                               |                                                              |                 |
|                               |                                                              |                 |
|                               | CMOS Setup Utility-Copy right (C) 1984-2002 Aw ard Softw are |                 |
| Standard CMOS Features        | Load Fail-Safe Defaults                                      |                 |
| Advanced BIOS Features        | Load Optimized Defaults                                      |                 |
| Integrated Peripherals        | Set Supervisor Password                                      |                 |
| ▶ Pow er Management Setup     | Set User Password                                            |                 |
| ▶ PnP/PCI Configurations      | Save & Exit Setup                                            |                 |
| ▶ Frequency / Voltage Control | Ex it Without Saving                                         |                 |
| Top Performance               |                                                              |                 |
| ESC:Quit                      | $\uparrow \downarrow \rightarrow \leftarrow$ : Select Item   |                 |
| F8: Q-Flash                   | F10:Save & Exit Setup                                        |                 |
|                               | Time, Date, Hard Disk Type                                   |                 |
| Figure 1: Main Menu           |                                                              |                 |
|                               |                                                              |                 |
|                               |                                                              |                 |
|                               |                                                              |                 |
|                               | $-19-$<br><b>BIOS</b>                                        |                 |

Figure 1: Main Menu

- **Standard CMOS Features** (CMOS )
- $\bf$  **Advanced BIOS Features** ( **BIOS** ) 設定BIOS提供的特殊功能,例如病毒警告、開機磁碟優先順序、磁碟代號交
- ....等。 **e** Integrated Peripherals (and  $\qquad$ COM Port IRQ LPT Port SPP EPP ECP IDE DMA Mode ..
- **Power Management Setup (**( **)** CPU GREEN
- **PnP/PCI Configuration (**  $PCI$  ) ISA PnP PCI
- **Frequency/Voltage Control**  $($ CPU
- l **Top Performance (**最高效能**)** "Top Performance" "Enabled"
- **Load Fail-Safe Defaults** ( Fail-Safe  $\qquad$  ) BIOS CMOS
- **Load Optimized Defaults** ( **Optimized** ) Optimized CMOS
- **Set Supervisor Password (**( **)**
- SETUP CMOS **Set User Pass word** ( ) to the process of the PC and BIOS in BIOS in the BIOS in the BIOS in the BIOS in the BIOS in the BIOS in the BIOS in the BIOS in the BIOS in the BIOS in the BIOS in the BIOS in the BIOS in the BIOS in the BIOS in the BIOS **Save & Exit Setup** ( $\qquad$ ) 儲存所有設定結果並離開SETUP程式,此時BIOS會重新開機,以便使用新的
- $F10$ **Exit Without Saving** ( **SETUP** )  $\langle$ ESC $\rangle$

#### **Optimized**

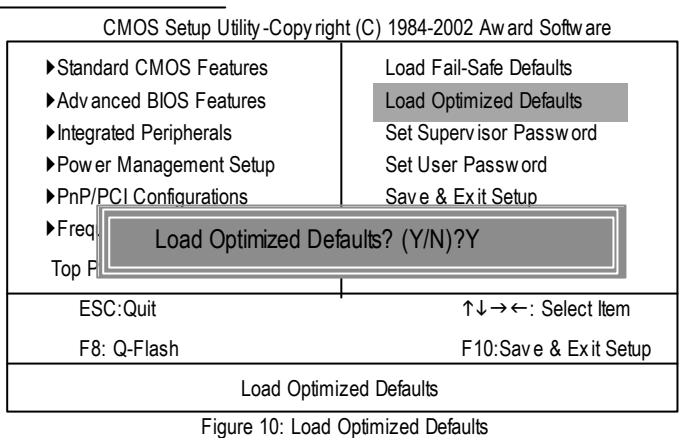

F**LoadOptimizedDefaults**

Optimized( ) CMOS

 $Y =$  Enter Load Optimized Defaults **CMOS** CMOS

#### SETUP

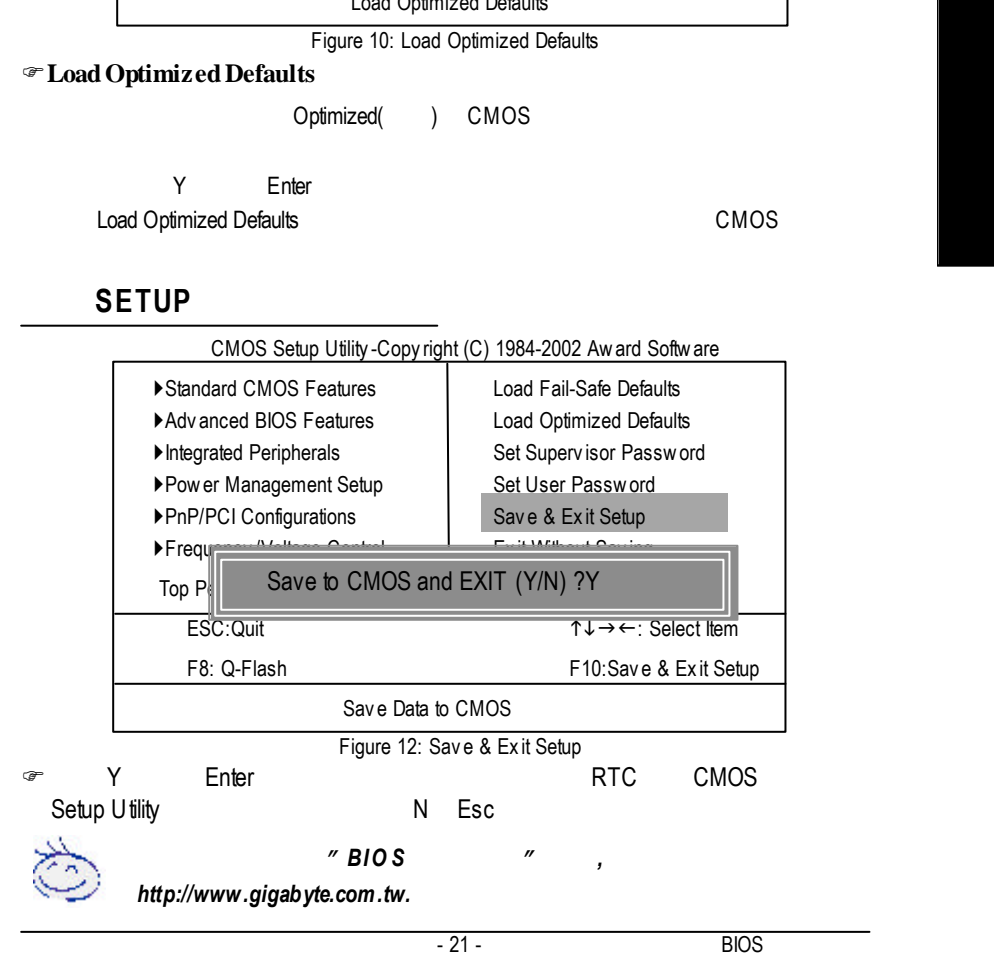

## **Q-Flash** 功能介紹

#### **A. Q-Flash Utility?**

Q-Flash BIOS BIOS BIOS **DESERVERS** 

#### **B.** Q-Flash Utility

a. 當電源開啟之後,BIOS 開始進行POST Power On Self Test開機自我測試)時, Del AWARD BIOS CMOS SETUP <F8> Q-Flash Utility

CMOS Setup Utility -Copy right (C) 1984-2002 Award Software

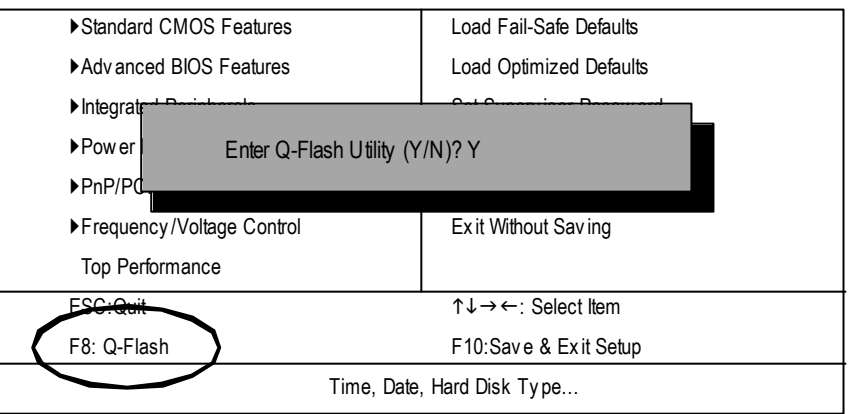

#### b. Q-Flash Utility

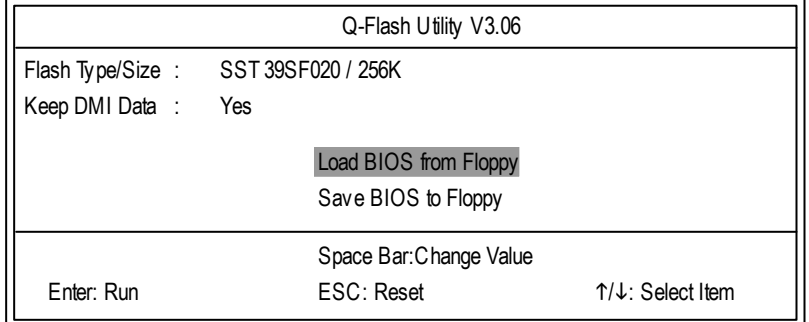

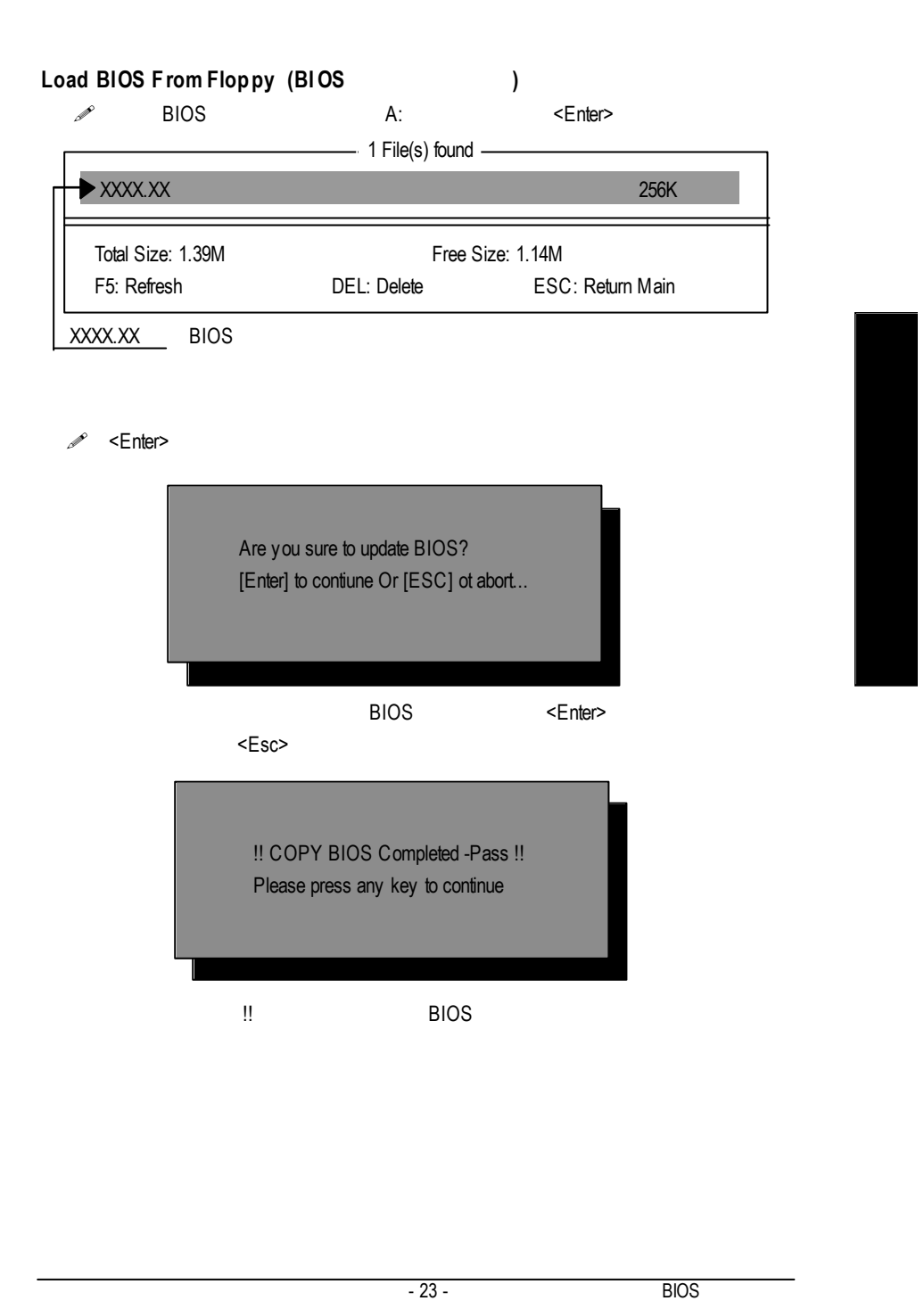

#### **R**第四章 **evision H**安裝驅動程式 **istory**  $Windows ME$  (2.0)  $($   $^{\prime\prime}$   $^{\prime\prime}$  setup.exe ) ъđ **START** A. Installing Intel 845 C hipset Driver Mainboard Utility CD  $I\!\!N$  is the  $I\!\!N$  is the  $I\!\!N$  is the  $I\!\!N$ 會開啟對 Intel 晶片組元件的隨插 Intel 846 Chipsets Drive  $INF$  . **Shipping Descriptions** i est tämpied Kolloosen muodusen tundy<br>1999 Aasterden Applijantaja<br>1999 vallistus tai tämpied **B. Installing Sound Driver**  $\overline{a}$ EXIT 程式. **A:** 安裝 **I ntel 845** 晶片組驅動程式 請依照安裝程式的指示進行安裝置. 1144.9 Mainboard Utility CD Intel 845 Chipsets Drive ordern Deute Diversi i eta tingual Nobosso (n. 1882)<br>1999 Antioxida Apolitarea<br>1999 Antioxida Apolitarea A-1. "Intel Chipset Software Installation Utility" 項目. EXIT **B:** 音效晶片驅動程式安裝 **COMPANY** Mainboard Utility CD ity CD "Audio" Eigmatel ACD7 Audio Drive Ne Audio Device De Descrier a v er v e Onboard Sound Device Driver **ASIEM**

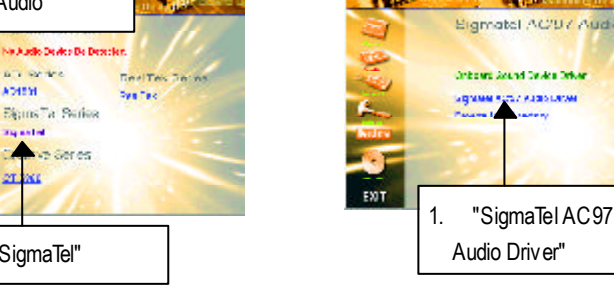

 $\overline{GA-81RE}$  - 24 -

EXIT

1. "SigmaTel"

a estad

ise e  $\overline{\mathbf{r}}$ 

# **R**第五章 **evision HBisItOoSry**更新程序

**BIOS** 

方法一:

OS Win9X, @BIOS

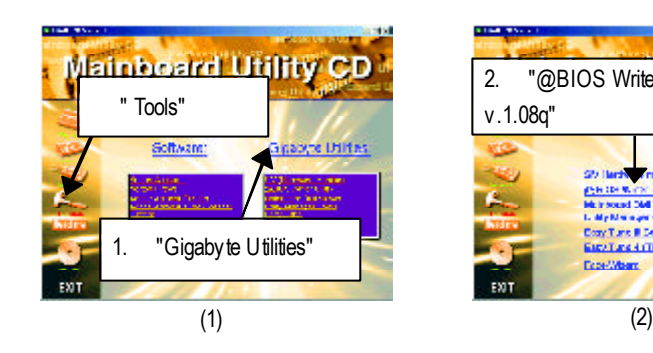

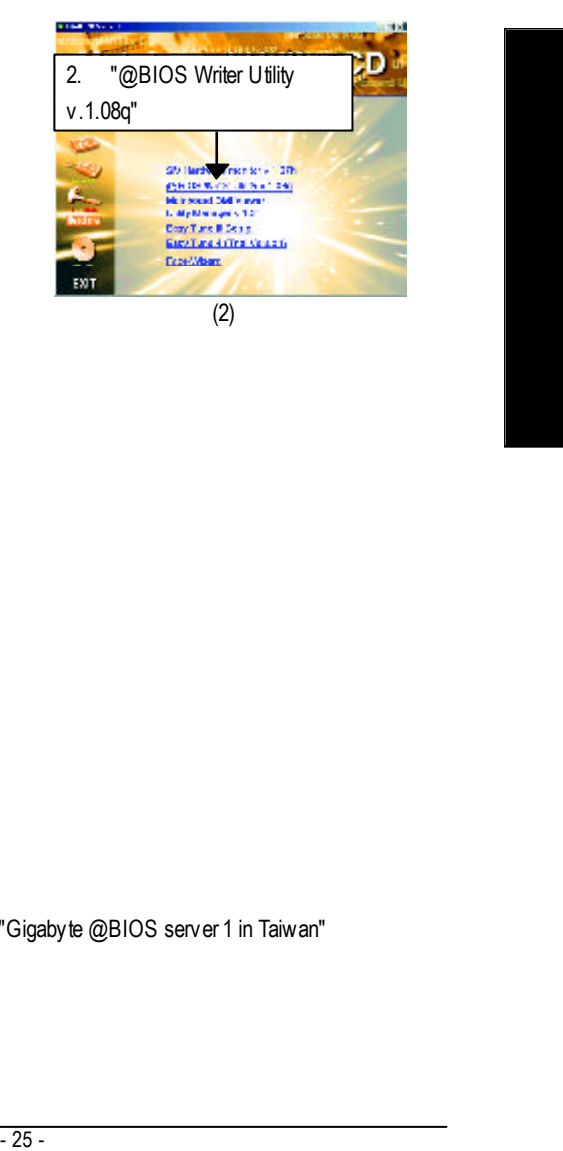

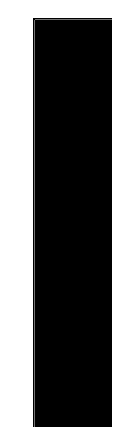

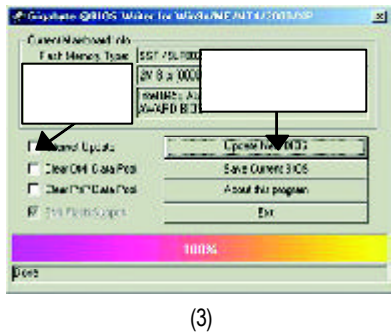

#### 1. 操作選項及步驟:

- I. Internet BIOS
- a. "Internet Update"
- b. "Update New BIOS"
- c. @BIOS (General operation of the USBN of Cigabyte @BIOS server 1 in Taiwan" "Gigabyte @BIOS server 2 in Taiwan")
- d. 選擇您使用本公司主機板正確的型號。
- e. BIOS

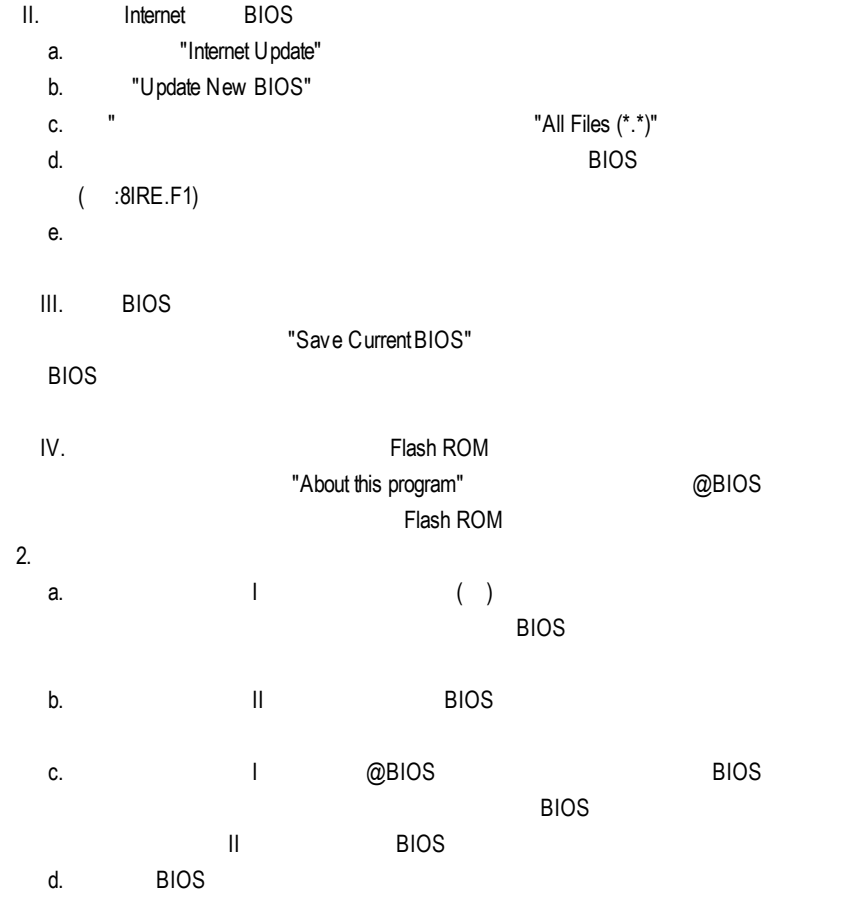

- 方法二: Flash841 BIOS GA-7VTX<br>DOS BIOS
- 
- Flash BIOS
- $($  ) (1) Winzip
- pkunzip winzip winzip
- definition to the http://shareware.cnet.com
- ( ): DOS ( Windows 98 ) Windows ME/2000 BOS
- $(1)$  (  $''$   $'$ )  $''$ (1)  $($   $'$   $'$   $'$   $)$   $($   $'$   $'$   $)$   $''$   $''$   $''$

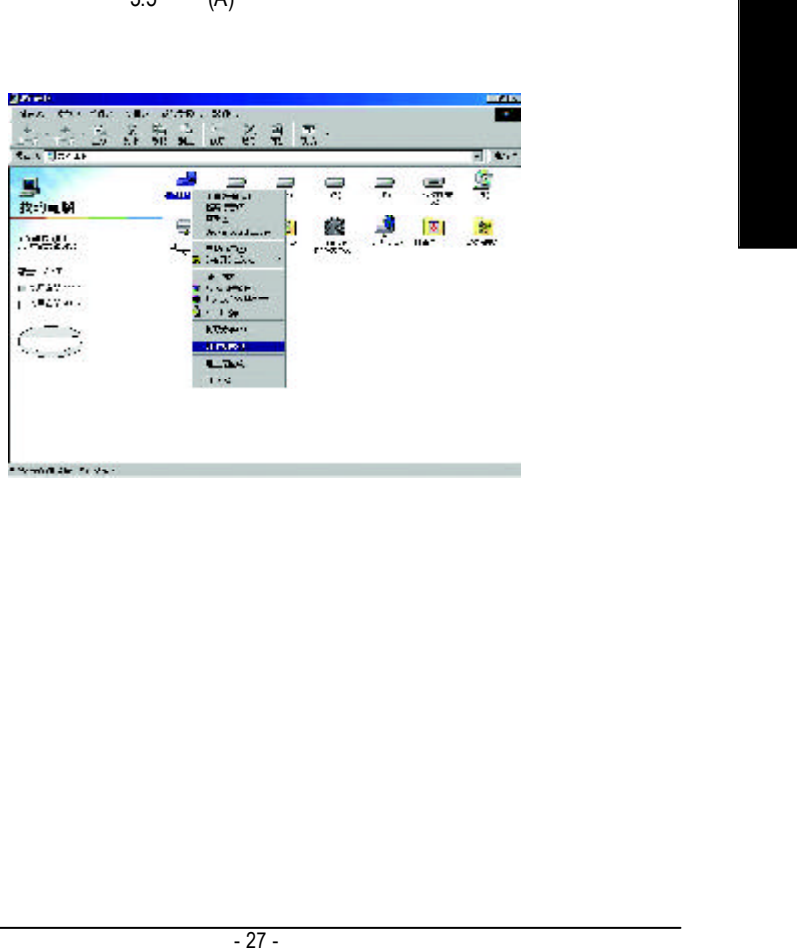

#### (2) 在格式類型中,選擇" 快速(消除)" ,並勾選" 完成時顯示摘要" " 複製系統檔 " ,再按" 開始"

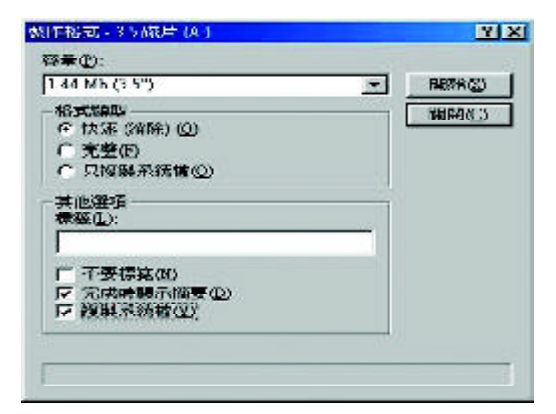

 $(3)$   $''$   $''$   $''$ 

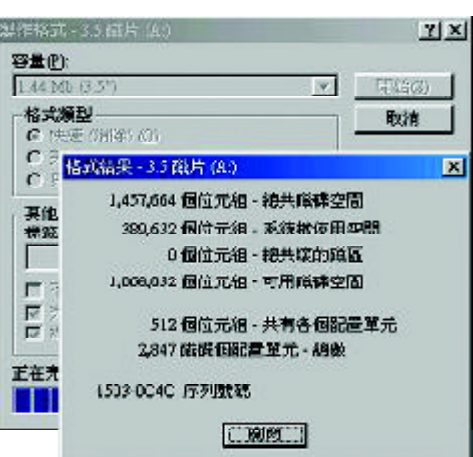

 $\overline{GA-81RE}$  - 28 -

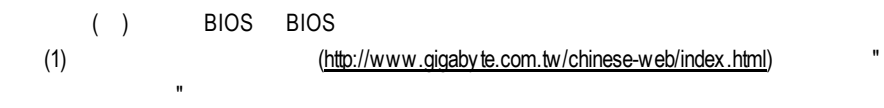

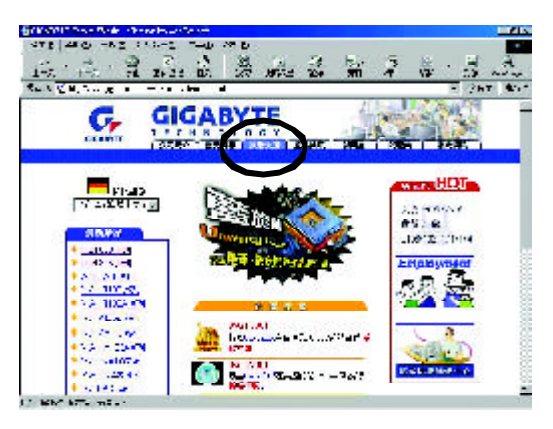

(2) "BIOS & Driver"

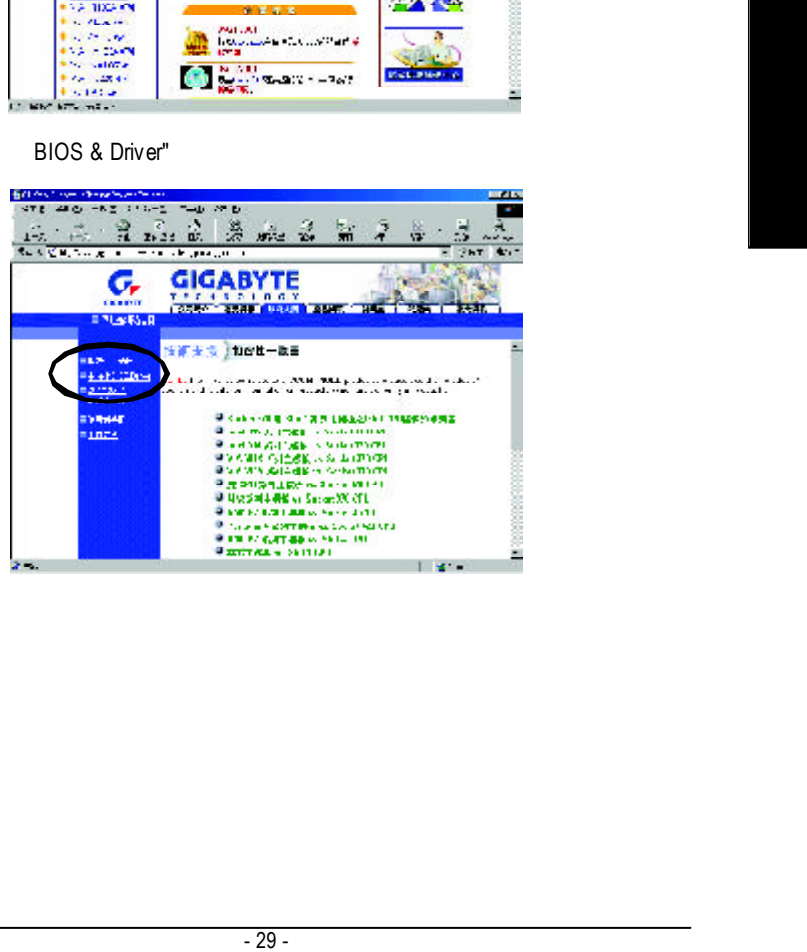

#### $(3)$  GA-7VTX BIOS

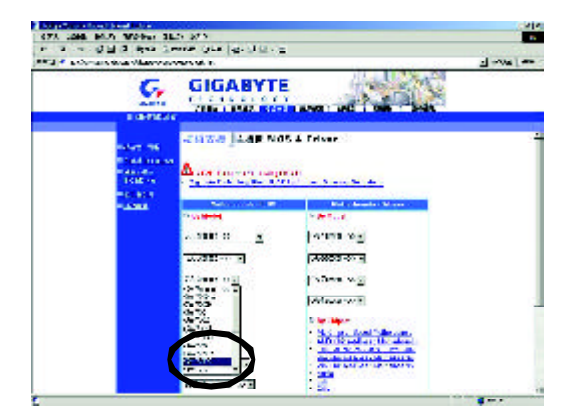

(4)  $(4)$   $[4]$  $($   $)$   $($   $)$   $($   $)$   $($   $)$   $($   $)$   $($   $)$   $($   $)$   $($   $)$   $($   $)$   $($   $)$   $($   $)$   $($   $)$   $($   $)$   $($   $)$   $($   $)$   $($   $)$   $($   $)$   $($   $)$   $($   $)$   $($   $)$   $($   $)$   $($   $)$   $($   $)$   $($   $)$   $($   $)$   $($   $)$   $($   $-$ 

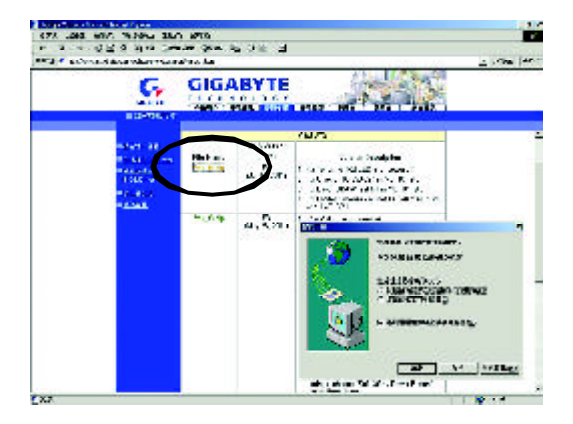

 $\overline{GA-81RE}$  - 30 -

```
(5) "Extract"
```
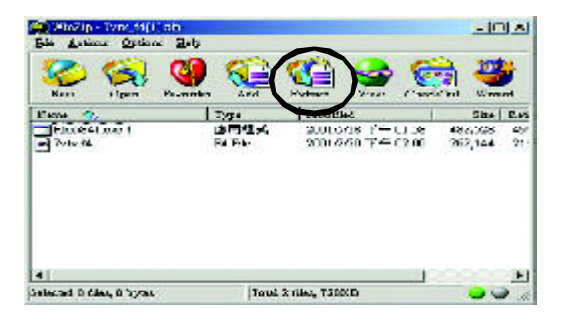

(6)  $(A \cap \mathbb{R})$  (6)  $(A \cap \mathbb{R})$   $(A \cap \mathbb{R})$   $A$   $"Extract"$ 

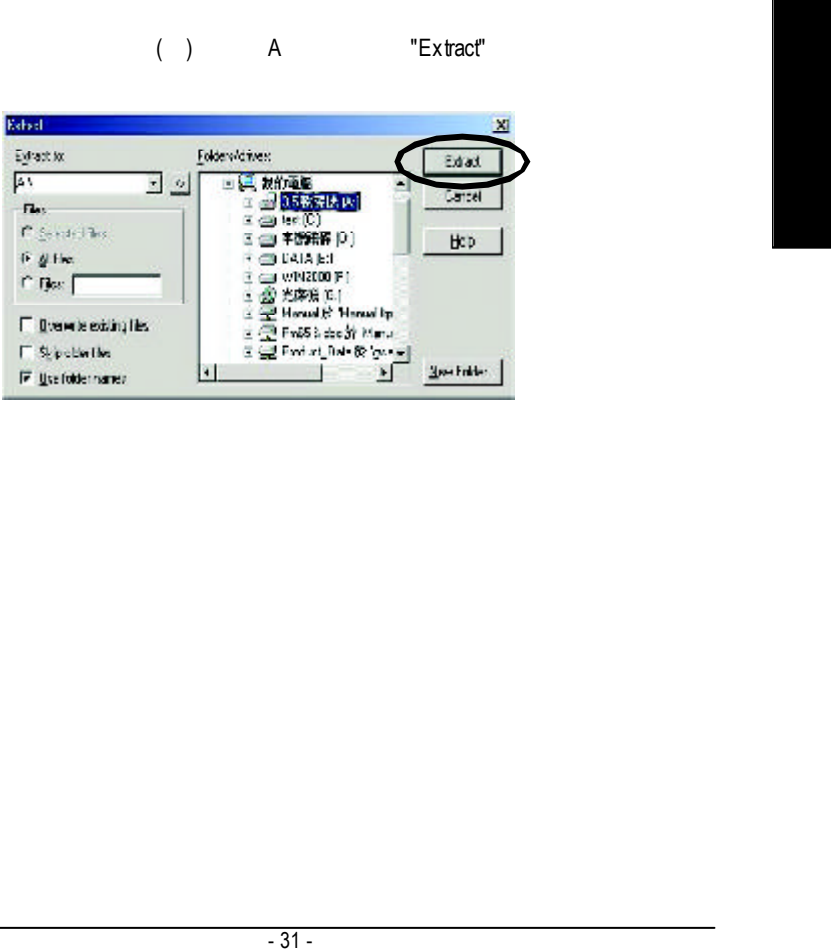

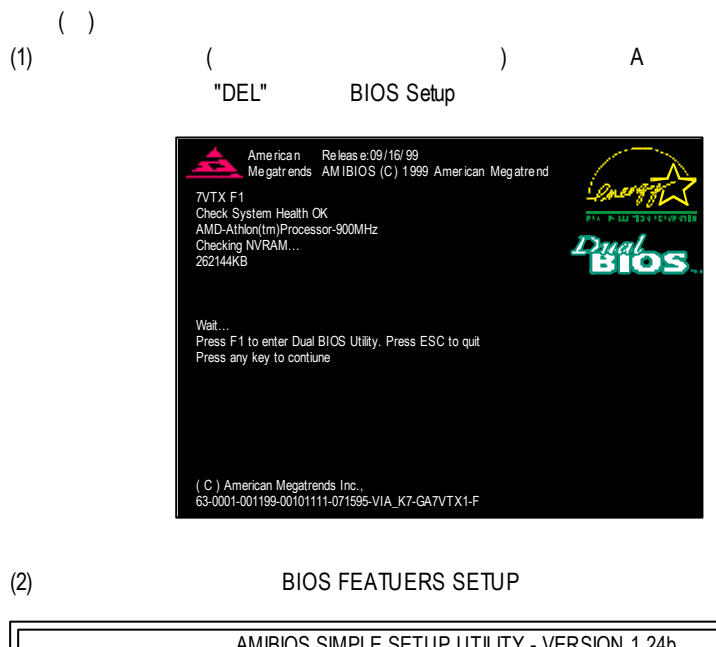

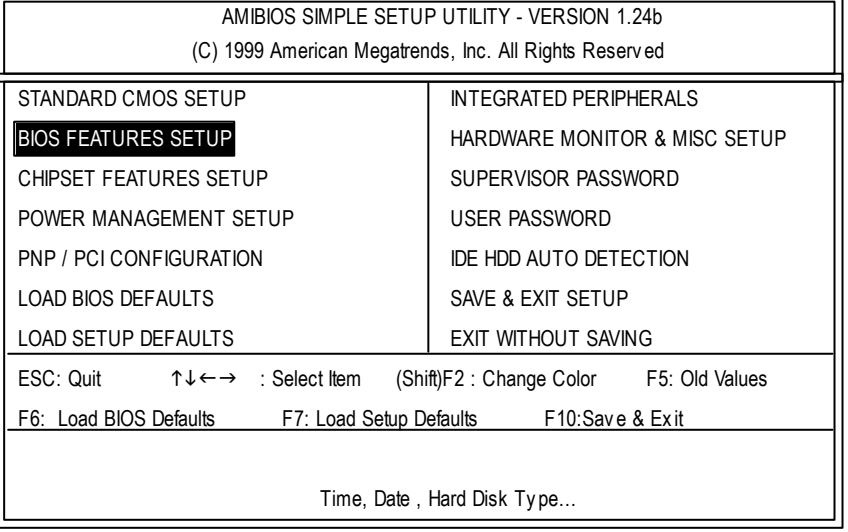

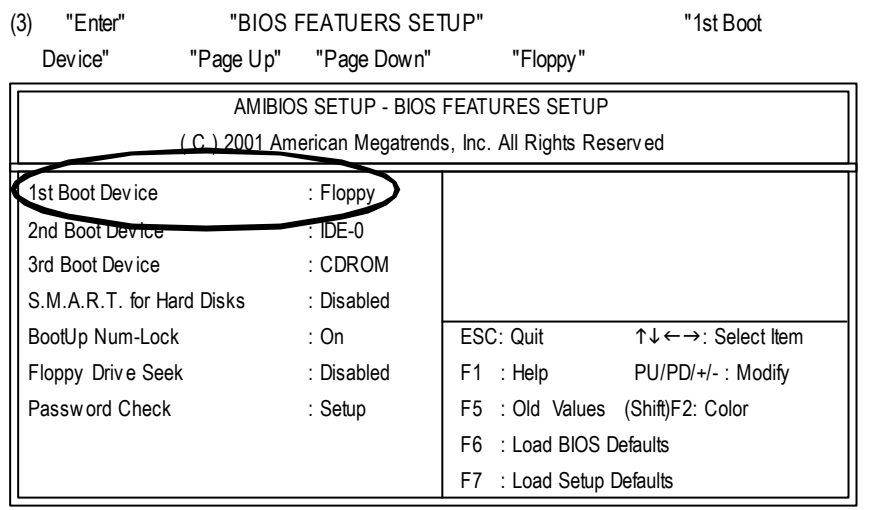

(4) "ESC" 
"SAVE & EXIT SETUP" 
"Enter" "Y" "Enter"

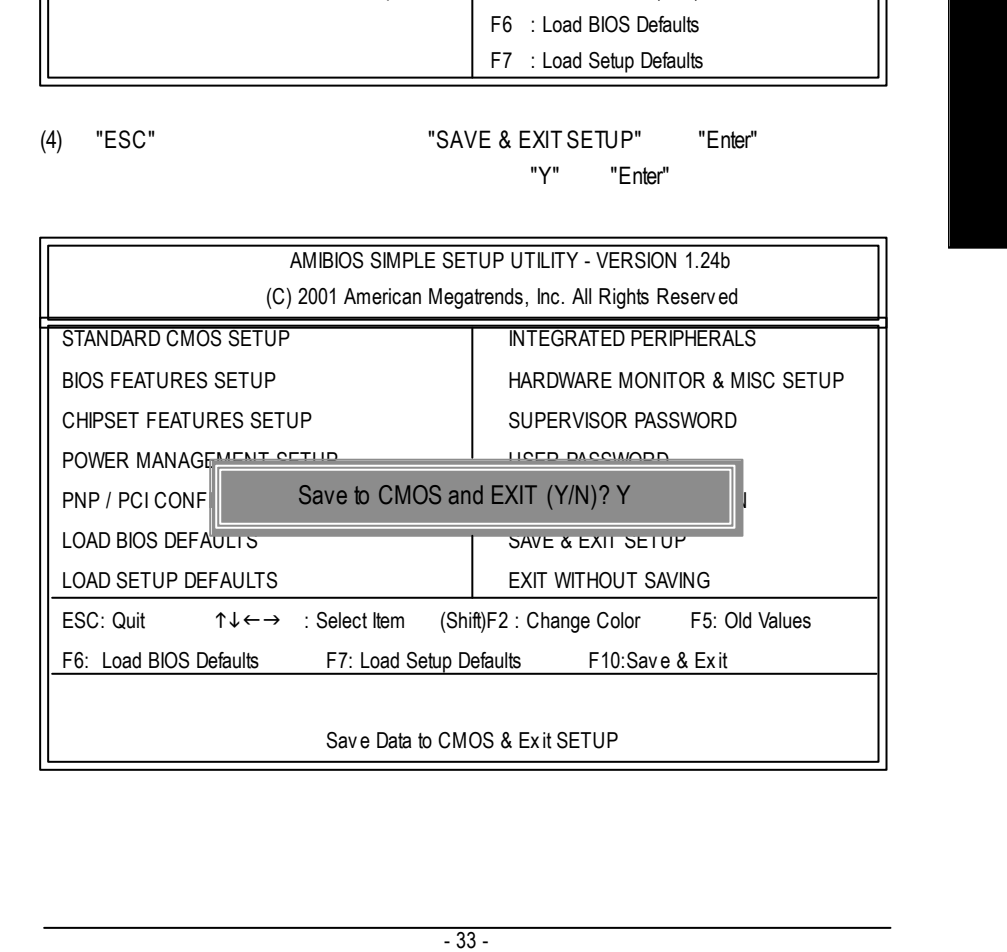

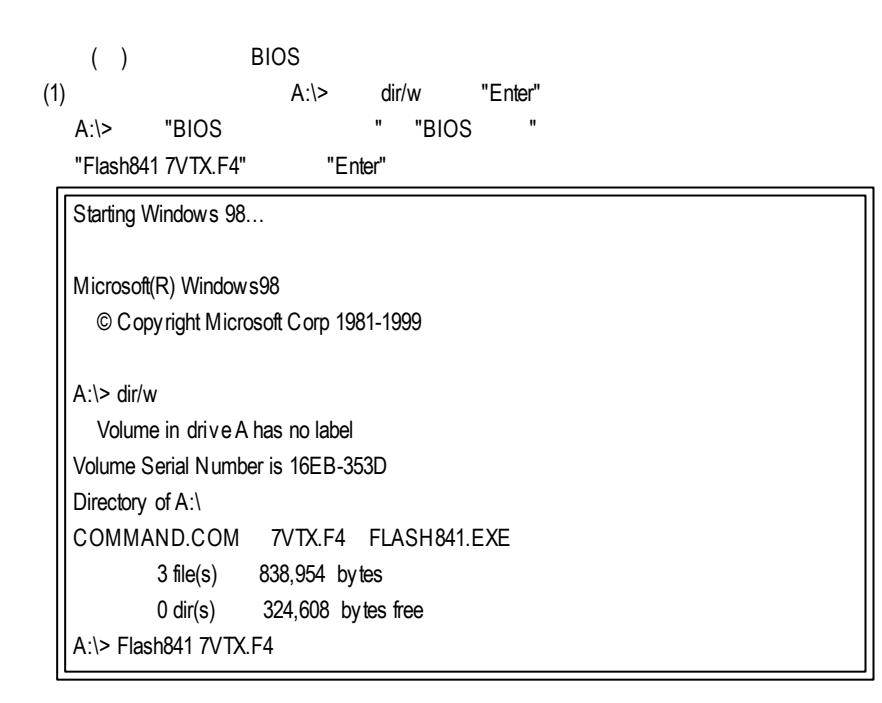

#### $(2)$  [Enter]

Load [Drive:\Path\Filename] [Enter]

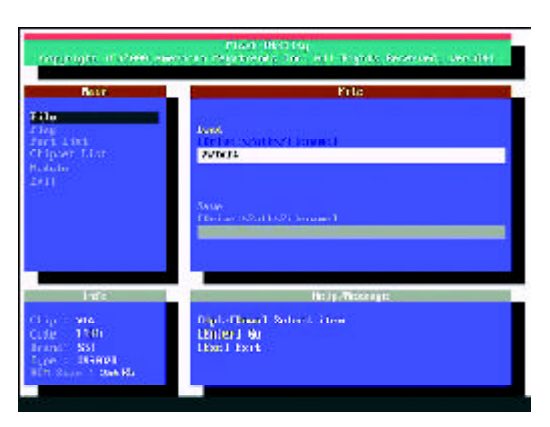

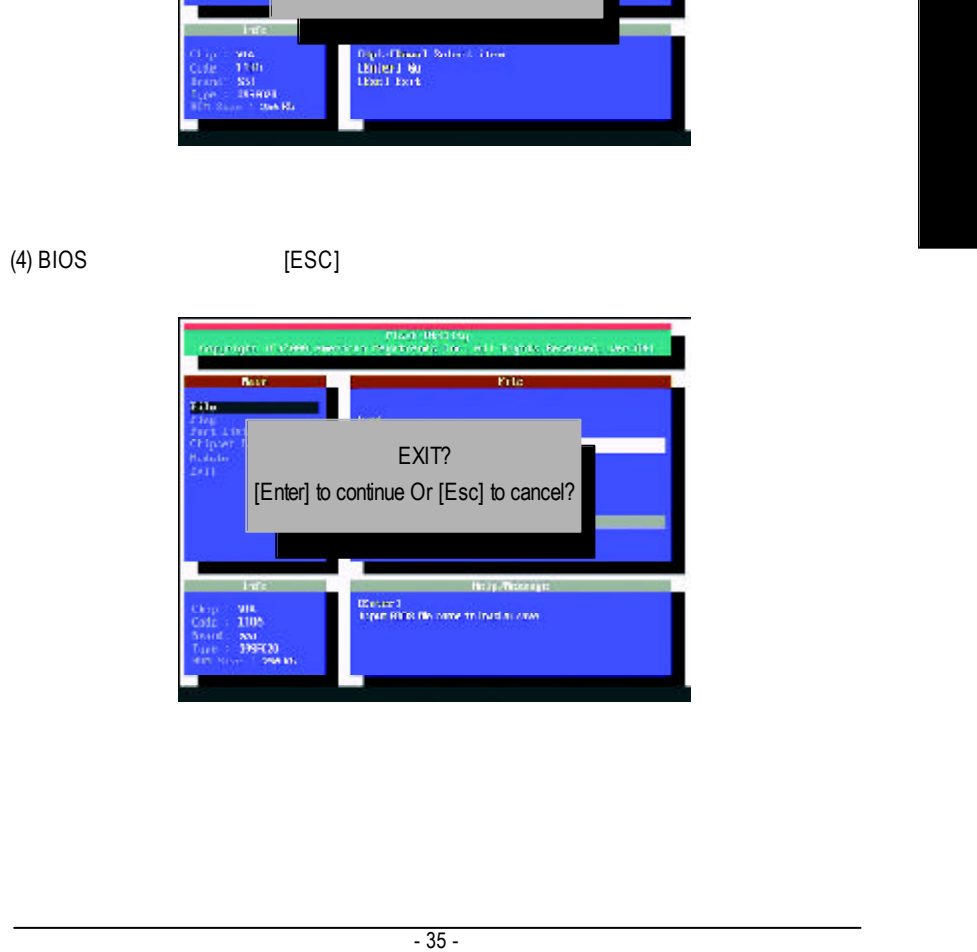

![](_page_41_Figure_2.jpeg)

注意:當系統在更新BIOS 過程中,不要關掉電源,不然會損壞BIOS 導致系統

![](_page_41_Figure_3.jpeg)

![](_page_41_Figure_4.jpeg)

(3) 19 Enter] BIOS [Enter]

![](_page_42_Figure_0.jpeg)

![](_page_42_Picture_1.jpeg)

 $(2)$  <DEL> BIOS "LOAD SETUP DEFAULTS" "Enter"  $\blacksquare$  "Y" "Enter"

![](_page_42_Picture_394.jpeg)

#### (3) "SAVE & EXIT SETUP" "Enter" "Y" "Enter"

![](_page_43_Picture_285.jpeg)

(4)  $BIOS$